## **Travel Mate 720**

### **Service Guide**

Service guide files and updates are available on the AIPG/CSD web; for more information, please refer to <a href="http://csd.acer.com.tw">http://csd.acer.com.tw</a>

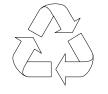

100% Recycled Paper

PART NO.: 49.42C01.001 DOC. NO.: SG295-9803A

PRINTED IN TAIWAN

## Copyright

Copyright © 1999 by Acer Incorporated. All rights reserved. No part of this publication may be reproduced, transmitted, transcribed, stored in a retrieval system, or translated into any language or computer language, in any form or by any means, electronic, mechanical, magnetic, optical, chemical, manual or otherwise, without the prior written permission of Acer Incorporated.

#### **Disclaimer**

The information in this guide is subject to change without notice.

Acer Incorporated makes no representations or warranties, either expressed or implied, with respect to the contents hereof and specifically disclaims any warranties of merchantability or fitness for any particular purpose. Any Acer Incorporated software described in this manual is sold or licensed "as is". Should the programs prove defective following their purchase, the buyer (and not Acer Incorporated, its distributor, or its dealer) assumes the entire cost of all necessary servicing, repair, and any incidental or consequential damages resulting from any defect in the software.

Acer is a registered trademark of Acer Corporation.

Intel is a registered trademark of Intel Corporation.

Pentium and Pentium II are trademarks of Intel Corporation.

Other brand and product names are trademarks and/or registered trademarks of their respective holders.

# **Conventions**

The following conventions are used in this manual:

| Screen messages | Denotes actual messages that appear on-<br>screen.                                   |
|-----------------|--------------------------------------------------------------------------------------|
| NOTE            | Gives bits and pieces of additional information related to the current topic.        |
| WARNING         | Alerts you to any damage that might result from doing or not doing specific actions. |
| CAUTION         | Gives precautionary measures to avoid possible hardware or software problems.        |
| IMPORTANT       | Reminds you to do specific actions relevant to the accomplishment of procedures.     |

#### **Preface**

Before using this information and the product it supports, please read the following general information!

- 1 This Service Guide provides you with all technical information relating to the BASIC CONFIGURATION decided for Acer's "global" product offering. To better fit local market requirements and enhance product competitiveness, your regional office MAY have decided to extend the functionality of a machine (e.g. add-on card, modem, or extra memory capability). These LOCALIZED FEATURES will NOT be covered in this generic service guide. In such cases, please contact your regional offices or the responsible personnel/channel to provide you with further technical details.
- 2 Please note WHEN ORDERING FRU PARTS, that you should check the most up-to-date information available on your regional web or channel. If, for whatever reason, a part number change is made, it will not be noted in the printed Service Guide. For ACER-AUTHORIZED SERVICE PROVID-ERS, your Acer office may have a DIFFERENT part number code to those given in the FRU list of this printed Service Guide. You MUST use the list provided by your regional Acer office to order FRU parts for repair and service of customer machines.

| Chapter | 1 System Specifications                                                                                                    |                                        |
|---------|----------------------------------------------------------------------------------------------------|----------------------------------------|
|         | Major Features                                                                                                    | . 1                                    |
|         | Video Performance                                                                                                    | . 2<br>. 2                             |
|         | Dual Display                                                                                                    | . 2                                    |
|         | Indicators                                                                                                    | . 4                                    |
|         | Special Keys                                                                                                    | . 5                                    |
|         | Rear Ports                                                                                                    | 10<br>12                               |
|         | Bottom Port Hardware Configuration and Specifications                                                                       | 14                                     |
|         | Power Management                                                                                                    | 27<br>30                               |
| Chapter | 2 System Utilities                                                                                                    |                                        |
|         | PhDISK Syntax Notebook Manager Information Viewer Boot Sequence Password Power Management Display Device Line-in/Microphone | 32<br>33<br>34<br>35<br>36<br>38<br>39 |
|         | Setup Utility                                                                                                    | 41<br>41<br>42                         |

|         | Power                                       |      |
|---------|---------------------------------------------|------|
| Chapter |                                             | . 50 |
|         | External Module Replacement                 | . 57 |
|         | Reassembling the Modem Board                |      |
|         | Installing Memory                           |      |
|         | Disassembling the CD-ROM Drive              | . 58 |
|         | Removing the Hard Disk Drive                | . 59 |
|         | Disassembling the Hard Disk Drive           | . 59 |
|         | Removing and Replacing the Battery Pack     | . 60 |
|         | Removing the Keyboard                       | . 62 |
|         | Removing the LCD                            |      |
|         | Removing the CPU                            | . 68 |
|         | Disassembling the Upper Case                | . 70 |
|         | Removing the Speakers                       | . 72 |
|         | Removing the Touchpad Bracket               | . 73 |
|         | Disassembling the Lower Case                |      |
|         | Removing the Floppy Disk Drive              |      |
|         | Disassembling the Fan                       | . 75 |
|         | Removing the System Board                   |      |
|         | Removing the IDE Board                      |      |
|         | Removing the PCMCIA Card                    |      |
|         | Disassembling the LCD                       | . 78 |
| Chapter | 4 Troubleshooting                           |      |
|         | Diskette Drive Checkout                     | . 83 |
|         | CD-ROM Driver Test                          |      |
|         | Keyboard or Auxiliary Input Device Checkout |      |
|         | Memory Checkout                             |      |
|         | Power System Checkout                       |      |
|         | TouchPad Checkout                           |      |
|         | Symptom-to-FRU Index                        |      |
|         | Numeric Error Codes                         |      |
|         | Intermittent Problems                       |      |
|         | Undetermined Problems                       |      |
|         | Utility Program Diskette                    |      |
|         | Setting LCD Panel ID                        |      |

|            | Setting Thermal Sensor Utility          |
|------------|-----------------------------------------|
| Chapter 5  | <b>Jumper and Connector Information</b> |
|            | op View                                 |
| Chapter 6  | FRU (Field Replaceable Unit) List       |
| Appendix . | A Model Definition and Configuration    |
| Appendix   | B Test Compatible Components List       |
| P(<br>Lo   | CMCIA                                   |
| Appendix   | C Online Support Information            |
| Index      |                                         |

# **System Specifications**

# **Major Features**

| System |
|--------|
|--------|

|    | Intel Pentium <sup>®</sup> II processor                                                                 |
|----|----------------------------------------------------------------------------------------------------|
|    | 64-bit main memory and on-die <sup>1</sup> L2 cache memory                                              |
|    | Large and vibrant Thin-Film-Transistor (TFT) Extended Graphics Array (XGA) Liquid Crystal Display (LCD) |
|    | 256-bit PCI/AGP graphics acceleration with 2.5MB graphics memory                                        |
|    | Internal, Ultra-slim, high-speed and removable CD-ROM drive (AcerMedia Bay)                             |
|    | Internal 3.5-inch floppy drive                                                                          |
|    | High-capacity, Enhanced-IDE removable hard disk                                                         |
|    | Lithium-Ion battery pack                                                                                |
|    | Power management system                                                                                 |
|    | 16-bit high-fidelity PCI stereo audio with 3-D sound and wavetable synthesizer                          |
|    | Built-in dual speakers and echo-cancelling microphone                                                   |
|    | S-video output                                                                                          |
|    | Dual display capability                                                                                 |
| Co | nnectivity                                                                                              |
|    | High-speed fax/data PCI modem                                                                           |
|    | Fast infrared(FIR) wireless communication                                                               |
|    | Universal Serial Bus (USB) port                                                                         |
|    | Sleek, smooth and stylish design                                                                        |
|    | Full-sized keyboard                                                                                     |
|    | Wide and curved palm rest                                                                               |
|    | Ergonomically-centered touchpad pointing device                                                         |
|    | CardBus PC Card (formerly PCMCIA) slots (two type II/I or one type III) with Zoomed Video (ZV) support  |
|    | DockMate V mini docking station option for one-step connection and disconnection of peripherals         |
|    | Upgradeable memory and hard disk                                                                        |
|    |                                                                                                    |

1 "on-die" means "on chip"

Chapter 1 1

## **Display**

The large graphics display offers excellent viewing, display quality and desktop performance graphics. The computer supports a Thin-Film Transistor (TFT) liquid crystal display (LCD) displaying 16-bit hi-color at 1024x768 Extended Graphics Array (XGA) resolution.

#### **Video Performance**

PCI local bus video with industry-leading 256-bit graphics acceleration and high-speed 2.5MB Synchronous Graphics Random Access Memory (SGRAM) boost video performance.

### Simultaneous Display

The computer's large display and multimedia capabilities are great for giving presentations. If you prefer, you can also connect an external monitor when giving presentations. This computer supports simultaneous LCD and CRT display. Simultaneous display allows you to control the presentation from your computer and at the same time face your audience. With the built-in S-video output jack, you can even connect other output display devices such as LCD projection panels for large-audience presentations.

### **Dual Display**

The computer's unique graphics chip takes advantage of Windows 98's multidisplay capability, allowing you to extend your desktop to an external display device, such as an external monitor or projector. With this feature enabled, you can move program windows to/from the computer LCD and the external monitor.

#### **Power Management**

The power management system incorporates an "automatic LCD dim" feature that automatically decides the best settings for your display and at the same time conserves power.

## **Opening and Closing the Display**

To open the display, slide the display cover latch to the left and lift up the cover. Then tilt it to a comfortable viewing position. The computer employs a microswitch that turns off the display (and enters standby mode) to conserve power when you close the display cover, and turns it back on when you open the display cover.

**Note:** If an external monitor is connected, the computer turns off the display (but does not enter standby mode) when you close the display cover.

To close the display cover, fold it down gently until the display cover latch clicks into place.

**Warning:** To avoid damaging the display, do not slam it when you close it. Also, do not place any object on top of the computer when the display is closed.

## **Indicators**

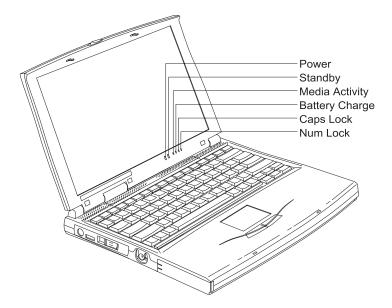

The computer has six easy-to-read status indicators (LEDs) under the display screen.

The Power and Standby indicators are visible even when you close the display cover so you can see the status of the computer while the cover is closed.

| Icon     | Function          | Description                                                                                        |  |
|----------|-------------------|----------------------------------------------------------------------------------------------------|--|
| ;Ō;      | Power             | Lights when the computer is on.                                                                    |  |
| <b>#</b> | Standby           | Lights when the computer enters Standby mode.                                                      |  |
| <b>*</b> | Media Activity    | Lights when the floppy drive, hard disk or CD-ROM drive (or other AcerMedia Bay module) is active. |  |
| ġ        | Battery<br>Charge | Lights when the battery is being charged.                                                          |  |
| Ā        | Caps Lock         | Lights when Caps Lock is activated                                                                 |  |
| 1        | Num Lock          | Lights when Numeric Lock is activated                                                              |  |

# Keyboard

The keyboard has full-sized keys and an embedded keypad, separate cursor keys, two Windows keys and twelve function keys.

## **Special Keys**

### **Lock Keys**

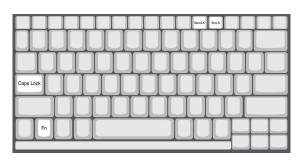

The keyboard has three lock keys which you can toggle on and off.

| Lock Key                | Description                                                                                                    |
|-------------------------|----------------------------------------------------------------------------------------------------|
| Caps Lock               | When Caps Lock is on, all alphabetic characters typed are in uppercase.                                                                                                    |
| Num Lock<br>(Fn-F11)    | When Num Lock is on, the embedded keypad is in numeric mode. The keys function as a calculator (complete with the arithmetic operators +, -, *, and /). Use this mode when you need to do a lot of numeric data entry. A better solution would be to connect an external keypad. |
| Scroll Lock<br>(Fn-F12) | When Scroll Lock is on, the screen moves one line up or down when you press ↑ or ↓ respectively. Scroll Lock does not work with some applications.                                                                                                    |

#### **Embedded Numeric Keypad**

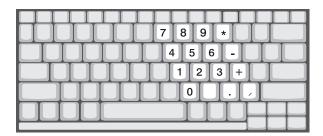

The embedded numeric keypad functions like a desktop numeric keypad. It is indicated by small characters located on the upper right corner of the keycaps. To simplify the keyboard legend, cursor-control key symbols are not printed on the keys.

| Desired Access                         | Num Lock On                                      | Num Lock Off                             |
|----------------------------------------|--------------------------------------------------|------------------------------------------|
| Number keys on embedded keypad         | Type numbers in a normal manner.                 |                                          |
| Cursor-control keys on embedded keypad | Hold Shift while using cursor-control keys.      | Hold Fn while using cursor-control keys. |
| Main keyboard keys                     | Hold Fn while typing letters on embedded keypad. | Type the letters in a normal manner.     |

**Note:** If an external keyboard or keypad is connected to the computer, the Num Lock feature automatically shifts from the internal keyboard to the external keyboard or keypad.

## Windows Keys

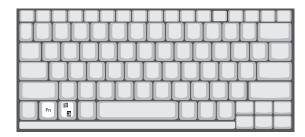

The keyboard has two keys that perform Windows-specific functions.

| Key              | Description                                                                                    |  |
|------------------|------------------------------------------------------------------------------------------------|--|
| Windows logo key | Start button. Combinations with this key performs special functions. Below are a few examples: |  |
|                  | 由 + Tab (Activates next Taskbar button)                                                        |  |
|                  | 由 + E (Explores My Computer)                                                                   |  |
|                  | 由 + F (Finds a Document)                                                                       |  |
|                  | 由 + M (Minimizes All)                                                                          |  |
|                  | Shift + 鋼 + M (Undoes Minimize All)                                                            |  |
|                  | m + R (Displays the dialog box)                                                                |  |
| Application key  | Opens the application's context menu (same as right-click).                                    |  |

#### **Hot Keys**

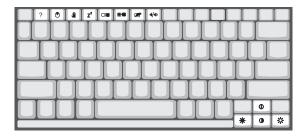

The computer employs hot keys or key combinations to access most of the computer's control like screen contrast and brightness, volume output and the BIOS setup utility.

To activate hot keys, press and hold the  ${\bf Fn}$  key before pressing the other key in the hot key combination

| Hot Key | lcon           | Function       | Description                                                                                                    |
|---------|----------------|----------------|----------------------------------------------------------------------------------------------------|
| Fn+F1   | ?              | Hot key help   | Displays a list of the hotkeys and their functions.                                                                                            |
| Fn+F2   | <b>©</b>       | Setup          | Accesses the notebook configuration utility.                                                                                                   |
| Fn+F3   | <b>=</b>       | Standby        | Puts the computer in Standby mode. Press any key to return.                                                                                    |
| Fn+F4   | Z <sup>z</sup> | Hibernation    | Puts the computer in Hibernation mode (if PHDISK, the hibernation utility, is installed, valid and enabled). Press the power switch to resume. |
|         |                |                | Otherwise, the computer enters Standby mode.                                                                                                   |
|         |                |                | <b>Note:</b> If ACPI support is enabled, pressing this key puts the computer in sleep mode.                                                    |
| Fn+F5   |                | Screen blank   | Turns the display screen backlight off to save power. Press any key to return.                                                                 |
| Fn+F6   | *              | Display toggle | Switches display output between the display screen, external monitor (if connected) and both the display screen and external monitor.          |

| Hot Key | Icon     | Function            | Description                                     |
|---------|----------|---------------------|-------------------------------------------------|
| Fn+F7   |          | Touchpad on/<br>off | Turns the internal touchpad on and off.         |
| Fn+F8   | <b>□</b> | Speaker on/off      | Turns the speakers on and off; mutes the sound. |
| Fn+→    | Ö        | Brightness up       | Increases the screen brightness.                |
| Fn+←    |          | Brightness<br>down  | Decreases the screen brightness.                |

## I/O Ports

## **Rear Ports**

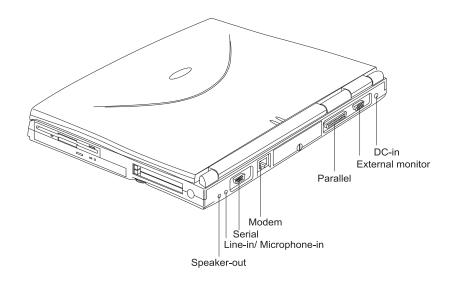

| Icon               | Port                       | Connects to                                                                                               |
|--------------------|----------------------------|----------------------------------------------------------------------------------------------------|
| (c <sup>†</sup> )) | Speaker-out jack           | Speakers or headphones                                                                                    |
| (c <sub>1</sub> )) | Line-in/Microphone-in jack | Audio line-in device with a 3.5mm minijack (e.g., condenser microphone, audio CD player, stereo walkman). |
| [0]0]              | Serial port                | Serial device (e.g., serial mouse)                                                                        |
|                    | Modem jack                 | Phone line                                                                                                |
|                    | Parallel port              | Parallel device (e.g., parallel printer)                                                                  |
|                    | External monitor port      | Display monitor (up to 1024x768 resolution, 64K-colors)                                                   |

| Icon | Port       | Connects to                 |
|------|------------|-----------------------------|
| ===  | DC-in jack | AC adapter and power outlet |

#### Fax/Data Modem

Some models have a built-in V.90 56Kbps PCI fax/data modem.

**Note:** This modem port is not compatible with digital phone lines. Plugging this modem into a digital phone line will damage the modem.

To use the fax/data modem port, connect a phone cable from the modem port to a telephone jack.

# **Right Ports**

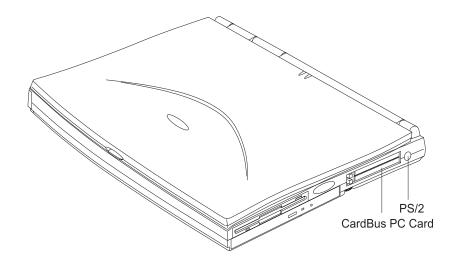

| Icon     | Port          | Connects to                                                |
|----------|---------------|------------------------------------------------------------|
|          | PC Card slots | 16-bit PC Cards and 32-bit CardBus PC Cards (ZV- support)  |
| <b>d</b> | PS/2 port     | PS/2-compatible device (e.g., PS/2 keyboard/mouse/keypad). |

# **Bottom Port**

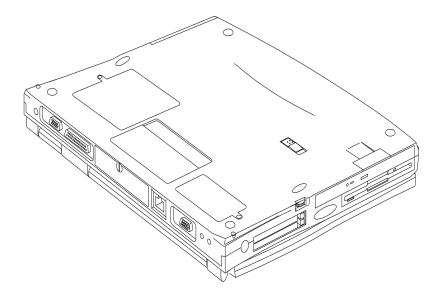

| Icon | Port                   | Connects to                     |
|------|------------------------|---------------------------------|
|      | Mini docking connector | DockMate V mini docking station |

# **Hardware Configuration and Specifications**

## **Memory Address Map**

| Address Range      | Definition        | Function                                             |
|--------------------|-------------------|------------------------------------------------------|
| 000000-09FFFF      | 640 KB memory     | Base memory                                          |
| 0A0000-0BFFFF      | 128 KB video RAM  | Reserved                                             |
| 0C0000-0CBFFF      | Video BIOS        | Video BIOS                                           |
| 0F0000-0FFFF       | 64 KB system BIOS | System BIOS                                          |
| 100000-top limited | Extended memory   | SIMM memory                                          |
| FE0000-FFFFF       | 256 KB system ROM | Duplicate of code<br>assignment at 0E0000-<br>0FFFFF |

#### Interrupt channel default assignment

| Channel | Default setting                       | mode          | Remarks                  |
|---------|---------------------------------------|---------------|--------------------------|
| NMI     | System errors                         |               |                          |
| IRQ0    | System timer                          | Edge trigger  |                          |
| IRQ1    | Keyboard                              | Edge trigger  |                          |
| IRQ2    | (cascade)                             | Edge trigger  |                          |
| IRQ3    | Modem/COM1<br>(can be disable)        | Edge trigger  | Dynamically programmable |
| IRQ4    | Infrared                              | Edge trigger  | Dynamically programmable |
| IRQ5    | SoundBlaster<br>Audio (PCI<br>device) | Level trigger | PCI interrupt sharing    |
| IRQ6    | Floppy                                | Edge trigger  |                          |
| IRQ7    | Printer                               | Edge trigger  | Dynamically programmable |
| IRQ8    | Real time clock                       | Edge trigger  |                          |
| IRQ9    | (SCI for ACPI<br>OS) PCI device       | Level trigger | PCI interrupt sharing    |
| IRQ10   | Modem                                 | Edge trigger  | Dynamically programmable |
| IRQ11   | PCI device                            | Level trigger | PCI interrupt sharing    |
| IRQ12   | Pointing device                       | Edge trigger  |                          |
| IRQ13   | Math coprocessor                      | Edge trigger  |                          |
| IRQ14   | Hard disk driver                      |               |                          |

## Interrupt channel default assignment

| Channel | Default setting | mode | Remarks |
|---------|-----------------|------|---------|
| IRQ15   | CD-ROM driver   |      |         |

## DMA channel default assignment

| Channel   | Default setting | Mode   |
|-----------|-----------------|--------|
| DRQ/DACK0 | Reserved        | 8-bit  |
| DRQ/DACK1 | ECP             | 8-bit  |
| DRQ/DACK2 | Floppy          | 8-bit  |
| DRQ/DACK3 | Fast Infrared   | 8-bit  |
| DRQ/DACK5 | Reserved        | 16-bit |
| DRQ/DACK6 | Reserved        | 16-bit |
| DRQ/DACK7 | Reserved        | 16-bit |

#### I/O address map

| Address       | Device                               |
|---------------|--------------------------------------|
| 000-00F       | DMA controller-1                     |
| 020-021       | Interrupt controller-1               |
| 040-043       | Timer 1                              |
| 048-04B       | Timer 2                              |
| 060-06E       | Keyboard controller 8742 chip select |
| 070-071       | Real-time clock and NMI mask         |
| 080-08F       | DMA page register                    |
| 0A0-0A1       | Interrupt controller-2               |
| 0C0-0DF       | DMA controller-2                     |
| 1F0-1F7       | Hard disk select                     |
| 220-22F       | Audio (option)                       |
| 230-23F       | Audio (option)                       |
| 240-24F       | Audio (option)                       |
| 250-25F       | Audio (option)                       |
| 278-27F       | Parallel port 3                      |
| 2E8-2EF       | COM4                                 |
| 2F8-2FF       | COM2                                 |
| 378, 37A      | Parallel port 2                      |
| 3BC-3BE       | Paraller port 1                      |
| 3B4, 3B5, 3BA | Video subsystem                      |
| 3C0-3C5       | Video subsystem                      |

#### I/O address map

| Address | Device                     |
|---------|----------------------------|
| 3C6-3C9 | Video DAC                  |
| 3C0-3CF | Enhanced graphics adapter  |
| 3E0-3E1 | PCMCIA controller          |
| 3E8-3EF | COM3                       |
| 3F0-3F7 | Floppy disk controller     |
| 3F8-3FF | COM1                       |
| CF8-Cff | PCI configuration register |

#### **Processor**

| Item                   | Specification                                                    |
|------------------------|------------------------------------------------------------------|
| Processor type         | Intel Dixson (300/333Mhz) MMC-2 module                           |
|                        | Intel Pentium II architecture                                    |
|                        | 16 KB instruction cache and 16 KB data cache with MMX Technology |
|                        | Quick Start for low power, low exit latency clock throttling"    |
| Processor package      | IMM module, 512KB L2 cache                                       |
| Processor core voltage | 1.8V                                                             |
| Processor I/O voltage  | 2.5V                                                             |

### BIOS

| Item                  | Specification                                                                                                |
|-----------------------|----------------------------------------------------------------------------------------------------|
| BIOS vendor           | Phoenix                                                                                                    |
| BIOS Version          | V1.0                                                                                                    |
| BIOS ROM type         | ROM                                                                                                    |
| BIOS ROM size         | 256KB                                                                                                    |
| BIOS package          | 32 Pln PLCC                                                                                                  |
| Support protocol      | PCI 2.1, APM 1.2, DMI 2.00.1, E-IDE, ACPI 1.0, ESCD 1.03, ANSI ATA 3.0, PnP 1.1a, Bootable CD-ROM 1.0, ATAPI |
| BIOS password control | RTC battery                                                                                                  |

## **System Memory**

| Item                | Specification       |
|---------------------|---------------------|
| Memory controller   | MTXC                |
| Onboard memory size | OMB                 |
| DIMM socket number  | 2 sockets (2 banks) |

## System Memory

| Item                           | Specification                  |
|--------------------------------|--------------------------------|
| Supported memory size per DIMM | 16/32/64/128 MB                |
| Supported maximum memory size  | 256MB (128MB x 2)              |
| Supported DIMM type            | Synchronous DRAM               |
| Supported DIMM Speed           | SDRAM: With SPD without parity |
| Supported DIMM voltage         | 3.3V                           |
| Supported DIMM package         | 144-pin DIMM                   |

## **DIMM Memory Combinations**

| Slot 1 | Slot 2 | Total Memory |
|--------|--------|--------------|
| 16MB   | 0      | 16MB         |
| 0      | 16MB   | 16MB         |
| 0      | 32MB   | 32MB         |
| 0      | 64MB   | 64MB         |
| 16MB   | 16MB   | 32MB         |
| 16MB   | 32MB   | 48MB         |
| 16MB   | 64MB   | 80MB         |
| 16MB   | 128MB  | 144MB        |
| 32MB   | 32MB   | 64MB         |
| 32MB   | 64MB   | 96MB         |
| 32MB   | 128MB  | 160MB        |
| 64MB   | 64MB   | 128MB        |
| 64MB   | 128MB  | 192MB        |
| 128MB  | 128MB  | 256MB        |

#### **Second-Level Cache**

| Item               | Specification    |
|--------------------|------------------|
| Cache controller   | MTXC             |
| Tag RAM location   | IMM              |
| Tag RAM size       | 32K*8x1          |
| Tag RAM voltage    | 3.3V             |
| SRAM type          | PBSRAM           |
| SRAM size          | 256K/512K        |
| SRAM location      | IMM              |
| SRAM configuration | 32K*64 or 64K*32 |
| SRAM speed         | Cycle time = 7ns |

#### **Second-Level Cache**

| Item                    | Specification       |
|-------------------------|---------------------|
| SRAM voltage            | 3.3V                |
| 1st level cache control | always enabled      |
| 2st level cache control | always enabled      |
| Cache scheme control    | Fixed in Write-back |

## Video memory

| Item                 | Specification                           |
|----------------------|-----------------------------------------|
| Fixed or upgradeable | Fixed, built-in NM2200 video controller |
| Memory size          | 2.5 MB                                  |

#### Video

| item                           | Specification                    |
|--------------------------------|----------------------------------|
| Chip vendor                    | NeoMagic                         |
| Chip name                      | NM2200                           |
| Chip voltage                   | 3.3 Volts                        |
| ZV port support (Y/N)          | Yes                              |
| Graph interface (ISA/VESA/PCI) | PCI bus                          |
| Max. resolution (LCD)          | 1024x768 (64K colors) True Color |
| Max. resolution (Ext. CRT)     | 1024x768 (64K colors) True Color |

#### **External CRT Resolutions and Modes**

| Resolution   | CRT Refresh Rate |     | Simultaneous on TFT LCD |
|--------------|------------------|-----|-------------------------|
|              | CRT only         | LCD | SVGA                    |
| 640x480x256  | 60,75,85         | Υ   | Υ                       |
| 640x480x64K  | 60,75,85         | Υ   | Υ                       |
| 640x480x16M  | 60,75,85         | Υ   | Υ                       |
| 800x600x256  | 60,75,85         | Υ   | Υ                       |
| 800X600X64K  | 60,75,85         | Υ   | Υ                       |
| 800x600x16M  | 60,75,85         | Υ   | Υ                       |
| 1024x768x256 | 60,70,75         | Υ   | Υ                       |
| 1024X768X64K | 60,70,75         | Υ   | Υ                       |

### **Parallel Port**

| Item                     | Specification |
|--------------------------|---------------|
| Parallel port controller | NS PC97338    |

#### **Parallel Port**

| Item                                                  | Specification                    |
|-------------------------------------------------------|----------------------------------|
| Number of parallel ports                              | 1                                |
| Location                                              | Rear side                        |
| Connector type                                        | 25-pin D-type                    |
| Parallel port function control                        | Enable/Disable by BIOS Setup     |
| ECP support                                           | Yes (set by BIOS setup)          |
| Selectable ECP DMA channel (in BIOS Setup)            | DMA channel 1<br>DMA channel 3   |
| Selectable parallel port I/O address (via BIOS Setup) | 3E8h, 2E8h, 378h, 278h, Disabled |
| Selectable parallel port IRQ (via BIOS Setup)         | IRQ5, IRQ7                       |

### **Serial Port**

| Item                                        | Specification                    |
|---------------------------------------------|----------------------------------|
| Serial port controller                      | NS PC97338                       |
| Number of serial ports                      | 1                                |
| 16550 UART support                          | Yes                              |
| Connector type                              | 9-pin D-type                     |
| Location                                    | Rear side                        |
| Serial port function control                | Enable/disable by BIOS Setup     |
| Selectable serial port (via BIOS Setup)     | 3F8h, 2F8h, 3E8h, 2E8h, Disabled |
| Selectable serial port IRQ (via BIOS Setup) | IRQ3, IRQ4, IRQ10, IRQ11         |

#### **FIR**

| Item                                | Specification                                                                  |
|-------------------------------------|--------------------------------------------------------------------------------|
| Vendor & model name                 | IBM 31T1100                                                                    |
| Input power supply voltage          | 5V                                                                             |
| Transfer data rate                  | 4 Mbps                                                                         |
| Transfer distance                   | SIR modeMin 2.0, Typ 2.6<br>1.2 MbpsMin 1.4, Typ 2.0<br>4 MbpsMin 1.1, Typ 1.5 |
| Compatible standard                 | IrDA (Infrared Data Association) 1.1,<br>HP-SIR and Sharp ASK                  |
| Output Radiant Intensity Half Angle | +-15                                                                           |
| Number of Irda ports                | 1                                                                              |
| 16550 UART support                  | Yes                                                                            |

#### FIR

| Item                                   | Specification        |
|----------------------------------------|----------------------|
| FIR location                           | Left side            |
| Selectable serial port (by BIOS Setup) | 2F8h, IRQ3, Disabled |

### Audio

| Item                        | Specification                                  |
|-----------------------------|------------------------------------------------|
| Audio Controller            | NeoMagic NMG5 + NMA2                           |
| Audio onboard or optional   | Built-in                                       |
| Mono or Stereo              | Stereo                                         |
| Resolution                  | 16-bit                                         |
| Compatibility               | SB-16, Windows Sound System                    |
| Mixed sound source          | Voice, Synthesizer, Line-in,<br>Microphone, CD |
| Voice channel               | 8-/16-bit, mono/stereo                         |
| Voice control location      | Right side                                     |
| Sampling rate               | 44.1 KHz                                       |
| Internal microphone         | Yes, on the left-higher corner of LCD panel    |
| Internal speaker / Quantity | Yes / 2 pieces, on both hinge sides            |
| MPU-401 UART support        | Yes                                            |

## **PCMCIA**

| Item                           | Specification               |
|--------------------------------|-----------------------------|
| PCMCIA controller              | TI PCI1251A                 |
| PCMCIA voltage controller      | TI TPS2206                  |
| Supported card type            | Type-II / Type-III          |
| Number of slots                | Two Type-II or one type-III |
| Access location                | Right side                  |
| ZV (Zoomed Video) port support | Yes*2                       |
| 32 bit CardBus support         | Yes                         |

### Fax/Modem

| Item                            | Specification |
|---------------------------------|---------------|
| Chipset                         | Lucent        |
| Fax modem data baud rate (bps)  | 56K           |
| Data modem data baud rate (bps) | 56K           |

#### Fax/Modem

| Item                     | Specification                                                                                                    |
|--------------------------|----------------------------------------------------------------------------------------------------|
| Support modem protocol   | V.34 data modem, V.17 fax modem, voice/audio mode, and digital simultaneous voice and data (DSVD) operation over a dial-up telephone line PCI |
| Modem connector type     | RJ11 & RJ45 combo phone jack                                                                                                    |
| Modem connector location | Back side                                                                                                    |

## Keyboard

| Item                                             | Specification  |
|--------------------------------------------------|----------------|
| Keyboard controller                              | M38867         |
| Keyboard vendor & model name                     | API            |
| Total number of keypads                          | 84-/85-/88-key |
| Windows 95 keys                                  | Yes            |
| Internal & external keyboard work simultaneously | Yes            |

#### Disk drives

| Item                        | Specification  |                      |             |
|-----------------------------|----------------|----------------------|-------------|
| Vendor & model name         | MITSUMI D353F3 |                      |             |
| Floppy Disk Specifications  |                |                      |             |
| Media recognition           | 2DD (720K)     | 2HD (1.2M,<br>3mode) | 2HD (1.44M) |
| Sectors / track             | 9              | 15                   | 18          |
| Tracks                      | 80             | 80                   | 80          |
| Data transfer rate (Kbit/s) | 250 300        | 500                  | 500         |
| Rotational speed (RPM)      | 300 360        | 360                  | 300         |
| Read/write heads            | 2              |                      |             |
| Encoding method             | MFM            |                      |             |
| Power Requirement           |                |                      |             |
| Input Voltage (V)           | +5 +-10%       |                      |             |

### Hard disk drives

| Item                | Specifi             | cation             |
|---------------------|---------------------|--------------------|
| Vendor & Model Name | IBM DCXA-<br>210000 | IBM DADA-<br>26480 |

#### Hard disk drives

| Item                                        | Specif    | Specification |  |
|---------------------------------------------|-----------|---------------|--|
| Drive Format                                |           |               |  |
| Capacity (MB)                               | 10050     | 6480          |  |
| Bytes per sector                            | 512       | 512           |  |
| Logical heads                               | 15        | 15            |  |
| Logical sectors                             | 63        | 63            |  |
| Logical cylinders                           | 16383     | 13424         |  |
| Physical read/write heads                   | 6         | 6             |  |
| Disks                                       | 3         | 3             |  |
| Spindle speed (RPM)                         | 4200      | 4200          |  |
| Buffer size (KB)                            | 512       | 512           |  |
| Interface                                   | IDE       | IDE           |  |
| Data transfer rate (disk-buffer, Mbytes/s)  | 11.5~14.7 | 7.7~12.8      |  |
| Data transfer, rate (host~buffer, Mbytes/s) | 16.6/33.3 | 16.6/33.3     |  |
| DC Power Requirements                       |           |               |  |
| Voltage tolerance                           | 5+-5%     | 5+-5%         |  |

#### **CD-ROM**

| Item                      | Specification                                                                         |
|---------------------------|---------------------------------------------------------------------------------------|
| Vendor & Model Name       | KMEUJDA150L 24X                                                                       |
| Performance Specification |                                                                                       |
| Speed (KB/sec)            | 2100 (ave.speed), 3600 (max)                                                          |
| Access time (ms)          | 150 (Typ.)                                                                            |
| Buffer memory (KB)        | 128                                                                                   |
| Interface                 | Enhanced IDE compatible                                                               |
| Applicable disc format    | CD-DA, CD-ROM, CD-ROM XA (except ADPCM), CD-I, Photo CD (Multisession), Video CD, CD+ |
| Loading mechanism         | Soft eject (with emergency eject hole)                                                |
| Power Requirement         |                                                                                       |
| Input Voltage (V)         | 5                                                                                     |

### **Battery**

| Item                | Specification     |
|---------------------|-------------------|
| Vendor & model name | Sony BTP-1931     |
| Battery Type        | Li-ion (Graphite) |

## Battery

| Item                   | Specification |
|------------------------|---------------|
| Pack capacity (mAH)    | 3200          |
| Cell voltage (V)       | 3.7           |
| Number of battery call | 8             |
| Package configuration  | 2P-4S         |
| Package voltage (V)    | 14.8V         |

## Charger

| Item                                                     | Specification      |
|----------------------------------------------------------|--------------------|
| Vendor & model name                                      | T62.085.C.00       |
| Input voltage (from adapter, V)                          | 7V-24V             |
| Output current (to DC/DC converter, A)                   | 3.5                |
| Battery Low Voltage                                      | Li-ion             |
| Battery Low 1 level (V)                                  | 11.41V             |
| Battery Lower 2 level (V)                                | 10.94V             |
| Battery Low 3 level (V)                                  | 9.9V               |
| Charge Current                                           |                    |
| Backgound charge (charge even system is still operative) | Constant power 30W |
| Normal charge (charge while system is not operative)     | Constant power 45W |
| Charging Protection                                      |                    |
| Maximum temperature protection                           | 60                 |

#### **DC-DC Converter**

| Item                                |               | S               | pecification | n     |            |
|-------------------------------------|---------------|-----------------|--------------|-------|------------|
| Vendor & model name                 | Ambit T62     | 2.085.C.00      |              |       |            |
| Input voltage (Vdc)                 | 8~21          |                 |              |       |            |
| Output rating                       | 5V            | 3.3V            | +12V         | 6V    | 3.3VS<br>B |
| Current (w/load, A)                 | 0~5.8         | 0~3.3           | 0~0.12       | 0~0.1 | 0.01       |
| Voltage ripple (max., mV)           | 50            | 50              | 100          | 300   | 75         |
| Voltage noise (max., mV)            | 100           | 100             | 200          | 500   | 200        |
| OVP (Over Voltage<br>Protection, V) | 5.52~5<br>.55 | 3.642~<br>3.693 | 15~17        | 7~9   | -          |

#### **DC-DC Converter**

| Item                                |     | S   | pecification | า |   |
|-------------------------------------|-----|-----|--------------|---|---|
| OCP (Over Current<br>Protection, A) | 4~6 | 4~6 | 0.3~0.<br>4  | - | - |

DC-AC inverter is used to generate very high AC voltage, to support the LCD CCFT backlight user, and it is also responsible for the control of LCD brightness. Avoid touching the DC-AC inverter area while the system unit is turned on.

#### **DC-AC Inverter**

| Item                                  | Specification      |                                                     |               |  |
|---------------------------------------|--------------------|-----------------------------------------------------|---------------|--|
| Vendor & model name                   | Ambit T62.086.C(12 | Ambit T62.086.C(12.1") T622.087.C.00 (13.3" &14.1") |               |  |
| Input voltage (V)                     | 7.3 (min)          | -                                                   | 22 (max)      |  |
| Input current (mA)                    | -                  | -                                                   | 700 (max)     |  |
| Output voltage<br>(Vrms, no load)     | 1300 (min)         | 155                                                 | 1600 (max)    |  |
| Output voltage frequency (kHz)        | 40 (min)           | -                                                   | 65 (max)      |  |
| Output current (mArms) (T62.087.C.00) | 0.7~5.9 (min)      | 1.0~6.5 (typ)                                       | 1.3~7.1 (max) |  |
| Output current (mArms) (T62.086.C.00) | 0.6~5.4 (min)      | 1.0~6.0 (typ)                                       | 1.4~6.6 (max) |  |

#### LCD

| Item                              | Specification     |                          |
|-----------------------------------|-------------------|--------------------------|
| Vendor & model name               | LG LP141X3        | Hitachi<br>TX34D62VC1CAC |
| Mechanical Specifications         |                   |                          |
| LCD display area (diagonal, inch) | 14.1              | 13.3                     |
| Display technology                | TFT               | TFT                      |
| Resolution                        | XGA<br>(1024x768) | XGA (1024x768)           |
| Support colors                    | 66i               |                          |
| Optical Specification             |                   |                          |
| Contrast ration                   | 150 (typ)         | 100 (typ)                |
| Brightness (cd/m2)                | 130 (typ)         | 100 (typ)                |

## LCD

| Item                                    | Specification   |                 |
|-----------------------------------------|-----------------|-----------------|
| Brightness control                      | Keyboard hotkey | Keyboard hotkey |
| Contrast control                        | None            | None            |
| Electrical Specification                |                 |                 |
| Supply voltage for LCD display (V)      | 3.3 (typ)       | 3.3 (typ)       |
| Supply voltage for LCD backlight (Vrms) | 730 (typ)       | 650 (typ)       |

## AC Adapter

| Item                                               | Specification                                                                                                    |
|----------------------------------------------------|----------------------------------------------------------------------------------------------------|
| Vendor & model name                                | Delta ADP-60HB                                                                                                    |
|                                                    | Lite-On PA-1600-19                                                                                                    |
| Input Requirements                                 |                                                                                                    |
| nominal voltages<br>(Vrms)                         | 90~270                                                                                                    |
| Frequency variation range (Hz)                     | 47~63                                                                                                    |
| Maximum input current (A, @90Vac, full load)       | 1.5A                                                                                                    |
| Inrush current                                     | The maximum inrush current will be less than 50A and 100A when the adapter is connected to 115Vac (60Hz) and 230Vac(50Hz) respectively. |
| Efficiency                                         | It should provide an efficiency of 83% minimum, when measured at maximum load under 115V (60Hz) & 230Vac (60Hz)                         |
| Output Ratings (CV mode                            | )                                                                                                    |
| DC output voltage (V)                              | +19.0V~20.5V                                                                                                    |
| Noise + Ripple (mV)                                | 300mvp-pmax (20Mhz bandwidth)                                                                                                    |
| Output Ratings (CC mode                            | )                                                                                                    |
| Load (A)                                           | 0 (min) 3.16 (max)                                                                                                    |
| Dynamic output Character                           | istics                                                                                                    |
| Turn-on delay time (s,<br>@115Vac)                 | 2                                                                                                    |
| Hold up time (ms;<br>@115 Vac input, full<br>load) | 8 (min)                                                                                                    |
| Over voltage protection (OVP, V)                   | 26                                                                                                    |
| Short circuit protection                           | Output can be shorted without damage                                                                                                    |

## AC Adapter

| Item                                                                                                    | Specification                                |
|----------------------------------------------------------------------------------------------------|----------------------------------------------|
| Electrostatic discharge (ESD, kV)                                                                                                | +-15 (at air discharge)                      |
| Dielectric withstand voltag                                                                                                    | е                                            |
| Primary to secondary                                                                                                    | 3000 Vac (or 4242 Vdc), 10mA for 1 second    |
| Leakage current                                                                                                    | 0.25 mA maximum @ 254 Vac, 60Hz              |
| Regulatory Requirements                                                                                                    |                                              |
| Internal filter meets: FCC class B requirements VDE 243/1991 class B reduire CISPR 22 Class B require VCCI class II requirements | quirements. (German)<br>ments. (Scandinavia) |

## Weights and Dimension

| Item      | Specification                  |
|-----------|--------------------------------|
| Weight    | 3.27 kg.                       |
| Dimension | 315~317 x 251~ 257 x 44~47 mm. |

## **Power Management**

This computer has a built-in power management unit that monitors system activity. System activity refers to any activity involving one or more of the following devices: keyboard, mouse, drive, hard disk, peripherals connected to the serial and parallel ports, and video memory. If no activity is detected for a period of time (called an inactivity time-out), the computer stops some or all of these devices in order to conserve energy.

This computer employs a power management scheme that supports APM (Advanced Power Management) or ACPI (Advanced Configuration and Power Interface) which allows for maximum power conservation and maximum performance at the same time.

If your computer is set for APM, you can set time-out values for your computer's devices before power-saving methods are applied to these devices. If your computer is set for ACPI, Windows 98 handles all power-saving chores for your computer.

**Note:** Power management (APM or ACPI) greatly prolongs your battery life.

#### **Power Management Modes**

#### **Display Standby Mode**

Screen activity is determined by the keyboard, the built-in touchpad, and an external PS/2 pointing device. If these devices are idle for the period specified by the LCD backlight Time-out value, the display shuts off until you press a key or move the touchpad or external mouse.

#### "Automatic Dim" Feature

The computer has a unique "automatic dim" power-saving feature. When the computer is using AC power and you disconnect the AC adapter from the computer, it automatically dims the LCD backlight to save power. If you reconnect AC power to the computer, it automatically adjusts the LCD backlight to a brighter level.

#### **Hard Disk Standby Mode**

The hard disk enters Standby mode when there are no disk read/write operations within the period of time specified by the Hard Disk Time-out value. In this state, the power supplied to the hard disk is reduced to a minimum. The hard disk returns to normal once the computer accesses it.

## Standby Mode

The computer consumes very low power in Standby mode. Data remain intact in the system memory until the battery is drained.

| The   | re are four ways to enter Standby mode:                                                                                                    |
|-------|----------------------------------------------------------------------------------------------------|
|       | Pressing the Standby hot key Fn-F3                                                                                                    |
|       | Allowing the waiting time specified by the Standby Time-out value or the operating system to elapse without any system activity                                                                  |
|       | Closing the display cover                                                                                                    |
|       | When the computer is about to enter Hibernation mode (e.g., during a battery low condition), but the Hibernation file is invalid or not present                                                  |
|       | <b>Note:</b> If the computer beeps but does not enter Standby mode after pressing the Standby hot key, it means the operating system will not allow the computer to enter the power-saving mode. |
| The   | following signals indicate that the computer is in Standby mode:                                                                                                    |
|       | The buzzer beeps                                                                                                    |
|       | The Standby indicator lights                                                                                                    |
|       | <b>Warning:</b> Unstored data is lost when you turn off the computer power in Standby mode or when the battery is drained.                                                                       |
| To le | eave Standby mode and return to normal mode:                                                                                                    |
|       | Press any key                                                                                                    |
|       | Move the active pointing device (internal or external, PS/2 or serial)                                                                                                    |
|       | Have the resume timer set and let it be matched                                                                                                    |
|       | Open the display cover                                                                                                    |
|       | Experience an incoming PC card modem event                                                                                                    |
|       |                                                                                                    |

#### **Hibernation Mode**

In Hibernation mode, all power shuts off (the computer does not consume any power). The computer saves all system information onto the hard disk before it enters Hibernation mode. Once you turn on the power, the computer restores this information and resumes where you left off upon leaving Hibernation mode.

There is one necessary condition for the computer to enter Hibernation mode:
 The Hibernation file created by PhDISK must be present and valid.
 In this situation, there are four ways to enter Hibernation mode:
 Pressing the Hibernation hot key Fn-F4
 Allowing the waiting time specified by the S2D Time-out value to elapse without any system activity
 When a battery low condition occurs and the Battery Low Suspend parameter in Setup is set to [ENABLED].
 Invoked by the operating system power-saving modes
 Note: If the computer beeps but does not enter Hibernation mode after pressing the Hibernation hot key, it means the operating system will not allow the computer to enter the power-saving mode.

To exit Hibernation mode, press the power switch. The computer also resumes from Hibernation mode if the resume timer is set and matched. The computer also resumes via the network if the Wake on LAN Access parameter is enabled.

**Warning:** Do not change any devices (such as add memory or swap hard disks) when the computer is in Hibernation mode.

#### Sleep Mode (ACPI)

If ACPI is installed, all power management functions are handled by the Windows 98 operating system. In this set-up, you do not need to set time-out values for devices before they enter a power-saving mode.

Sleep mode may be one of three computer power-saving modes: Standby, Hibernation or power off. Windows 98 automatically determines which of these modes to enter in.

To enter Sleep mode under ACPI:

Pressing the Sleep hot key Fn-F4

 Allowing idle times for devices and the computer determined by Windows 98 elapses

Exiting sleep mode depends on which power-saving mode the computer is currently in.

Chapter 1 29

### **Advanced Power Management**

This computer supports the APM standard designed to further reduce power consumption. APM is a power-management approach defined jointly by Microsoft and Intel. An increasing number of software packages support APM to take advantage of its power-saving features and to allow greater system availability without degrading performance.

For more information about APM under Windows 98, refer to your Windows 98 user's manual.

### **Advanced Configuration and Power Interface**

Advanced Configuration and Power Interface (ACPI) is a power management specification jointly developed by Intel, Microsoft, and Toshiba. ACPI enables Windows 98 to control the amount of power given to each device attached to the computer. With ACPI, Windows 98 can turn off peripheral devices when they are not in use, thereby saving power.

# **System Utilities**

| The | computer comes preloaded with the following softwares:                                                                                                    |  |  |  |
|-----|----------------------------------------------------------------------------------------------------|--|--|--|
|     | Windows 98 or Windows NT operating system                                                                                                    |  |  |  |
|     | Hardware BIOS setup utility                                                                                                    |  |  |  |
|     | Support for LDCM (LANDesk Client Manager)                                                                                                    |  |  |  |
|     | System utilities, drivers and application software                                                                                                    |  |  |  |
|     | <b>Note:</b> To access Windows 98 or Windows NT software applications, click on the <b>Start</b> button and select the application folder. Then click on the application icon to run the selected application. To learn about the software and utility, make use of the on-line help provided by the software. |  |  |  |
| You | r computer is also compliant with the following:                                                                                                    |  |  |  |
|     | DMI (Desktop Management Interface) 2.1                                                                                                    |  |  |  |
|     | WfM (Wired for Management) 2.0                                                                                                    |  |  |  |
|     | APM (Advanced Power Management) or ACPI (Advanced Configuration and Power Interface)                                                                                                    |  |  |  |

### **PhDISK**

The PhDISK utility allows your computer to enter Hibernation mode. Before entering Hibernation mode, your computer saves all necessary information into a file or partition created by PhDISK, then shuts off power to all system components. On the next start-up, the computer reloads the information from the PhDISK file or partition and resumes from where you left off.

**Note:** By default, this utility program is automatically loaded and set up on your computer, so you do not need to run it by yourself. You only need to run this program if you upgrade your memory. You can find PhDISK in the \windows\command\ directory.

### **Syntax**

PHDISK [options]

where options:

| /CREATE (/FILE or /PARTITION) creates the hibernation file or partition  |
|--------------------------------------------------------------------------|
| /DELETE (/FILE or /PARTITION) deletes the hibernation file or partition  |
| /INFO displays information on the hibernation file or partition          |
| /REFORMAT PARTITION reformats the existing hibernation file or partition |

**Caution**: The Hibernation file is a hidden file named SAVE2DSK.BIN; DO NOT delete or alter this file in any way except by using the PhDISK utility. Improper deletion or alteration of this file could cause you to lose all access to your computer.

## **Notebook Manager**

The computer has a built-in system setup program called Notebook Manager. The Windows-based Notebook Manager allows you to set passwords, the start-up sequence of the drives, and power management settings. It also shows current hardware configurations.

**Note:** Certain hot key functions are disabled when you access the notebook manager, because these functions are also found in the notebook manager.

To start the Notebook Manager, press **Fn-F2** or follow these steps:

- 1. Click on Start, Programs, then Notebook Manager.
- 2. Select the **Notebook Manager** application to run the program.

**Note:** Changes made to most settings in the Notebook Manager take effect the next time the computer restarts. However changes made in the Power Management, Display Device or Line-in/Microphone screens will take effect immediately.

| Not | Notebook Manager consists of six sections: |  |  |  |
|-----|--------------------------------------------|--|--|--|
|     | Information Viewer                         |  |  |  |
|     | Boot Sequence                              |  |  |  |
|     | Password                                   |  |  |  |
|     | Power Management                           |  |  |  |
|     | Display Device                             |  |  |  |
|     | Line-in/Microphone                         |  |  |  |

To select a section, click on the tab of the section you want to view.

### **Information Viewer**

Information Viewer summarizes and lists information about the specifications and settings of the different components of your computer.

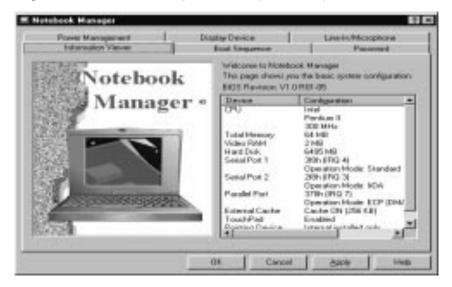

Note: Items in this table may differ slightly from the ones on-screen.

| Item            | Description                                                       |  |  |
|-----------------|-------------------------------------------------------------------|--|--|
| CPU             | Brand, type and clock speed of the CPU (Central Processing Unit)  |  |  |
| Total Memory    | Total amount of main memory (in megabytes)                        |  |  |
| Video RAM       | Total amount of video memory (in megabytes)                       |  |  |
| Hard Disk       | Size of hard disk (in megabytes)                                  |  |  |
| Serial Port 1   | Resource settings of serial port 1                                |  |  |
| Parallel Port   | Resource settings of the parallel port                            |  |  |
| External Cache  | Total amount of external cache memory (in kilobytes)              |  |  |
| Touchpad        | Setting of the internal pointing device                           |  |  |
| Pointing Device | Type(s) of the pointing device(s) detected, internal and external |  |  |

The current version of the computer's BIOS shows before the Device-Configuration table.

## **Boot Sequence**

Boot Sequence defines the boot sequence to follow when your computer boots up.

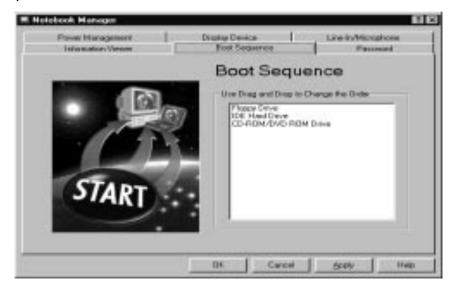

The Boot Sequence screen displays the bootable devices in your computer and the order in which the booting sequence will occur. The devices include the following:

- ☐ Floppy Drive
- □ IDE Hard Drive
- ☐ CD-ROM/DVD-ROM Drive (for bootable AcerMedia Bay modules)

Simply drag and drop the devices to change the booting order. Then click on **Apply** to set the new sequence.

#### **Password**

Password is used to set, modify or delete the password(s) for your computer.

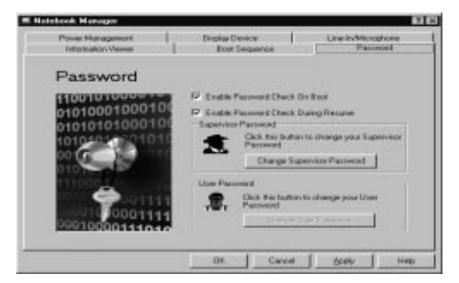

There are two passwords used in the system:

- Supervisor Password. The Supervisor Password prevents unauthorized access to sensitive parameters in the Notebook Manager and BIOS Utility. It also prevents unauthorized access to your computer at system start-up and at resume from Standby/Hibernation or Sleep mode.
- User Password. The User Password prevents unauthorized access to your computer at system start-up and at resume from Standby/ Hibernation or Sleep mode.

#### **Setting the Supervisor Password**

**Note:** Before you can set the User Password, you need to set the Supervisor Password.

To set the Supervisor Password, follow these steps:

1. Click on the **Change Supervisor Password** button. The following dialog box displays:

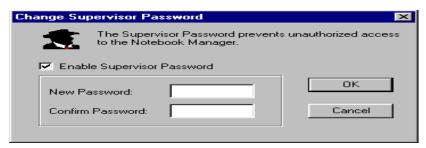

- 2. Click on the Enable Supervisor Password checkbox.
- 3. Click in the New Password textbox and type in up to seven alphanumeric characters (A-Z, a-z, 0-9) which you want to be

your Supervisor Password.

- 4. Click in the Confirm Password textbox and retype the password.
- 5. Click on **OK** to set the new password.

**Note:** To change a password, follow the same steps used to set a password. To remove a password, follow the same steps used to set a password but leave both textboxes blank.

#### **Setting the User Password**

To set the User Password, follow these steps:

1. Click on the **Change User Password** button.

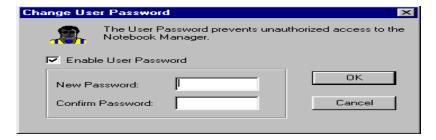

- 2. Click on the Enable User Password checkbox.
- 3. Click in the New Password textbox and type in up to seven alphanumeric characters (A-Z, a-z, 0-9) which you want to be your User Password.
- 4. Click in the Confirm Password textbox and retype the password.
- 5. Click on **OK** to set the new password.

**Note:** To change a password, follow the same steps used to set a password. To remove a password, follow the same steps used to set a password but leave both textboxes blank.

You can also set password checks when the computer boots up and/or when the computer resumes from Hibernation mode. Simply click on the desired checkbox(es) and click on **Apply**.

## **Power Management**

Power Management is used to set various settings related to power management.

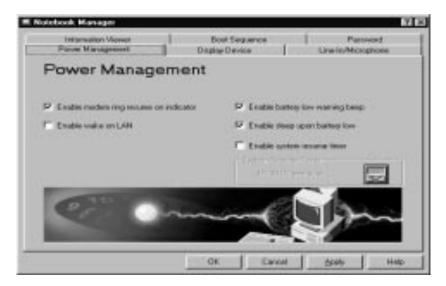

This includes the following power-saving-related features:

| Item                                  | Description                                                                                                    |
|---------------------------------------|----------------------------------------------------------------------------------------------------|
| Enable modem ring resume on indicator | Select to allow the computer to wake up from Standby mode when an incoming modem ring is detected.                                                                                    |
| Enable wake on LAN                    | Select to allow the computer to wake up from Standby mode by a remote computer.                                                                                                    |
| Enable battery low warning beep       | Select to allow the computer to give off warning beeps when the computer runs low on battery.                                                                                         |
| Enable sleep upon battery low         | Select to allow the computer to enter Standby or Hibernation mode when the computer runs low on battery.                                                                              |
| Enable system resume timer            | Select to set the system resume timer which allows the computer to wake up from Standby mode if the resume timer is set and matched.  Click the System Resume Timer button to set it. |

## **Display Device**

Display Device is used to control various settings related to display device(s), such as the display brightness level.

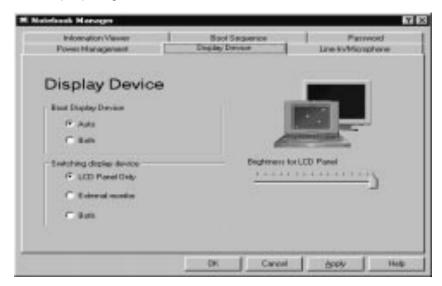

The items in this screen include:

- Boot Display Device. Sets the default display device on boot-up.
- Switching Display Device. Sets the current display device.

**Note:** Make sure an external monitor is connected before External monitor is selected.

Brightness for LCD Panel. Click and drag to set the LCD screen brightness levels.

Click on the radio button of the desired item, then click on **Apply** to accept the setting. To modify the brightness level, click and hold the slider control and move it to the right to increase or to the left to decrease the setting. You can also click on the item, and use the cursor keys to set the desired level.

## Line-in/Microphone

Line-in/Microphone is used to set the input source from the computer's line-in/microphone-in jack.

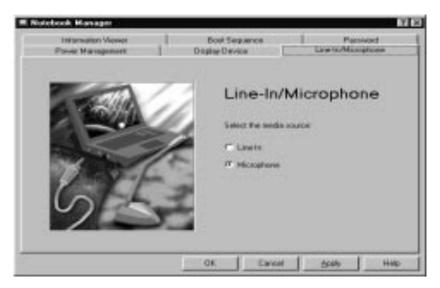

Click on the radio button of the desired item, then click on **Apply** to accept the setting.

## **Setup Utility**

The Setup Utility is a hardware configuration program built into your computer's BIOS (Basic Input/Ouput System).

Your computer is already properly configured and optimized, and you do not need to run this utility. However, if you encounter configuration problems, you may need to run Setup. Please also refer to Chapter 6, Troubleshooting when a problem arises.

To activate the Setup Utility, press **F2** during POST (while the TravelMate logo is being displayed).

## **Navigating the Setup Utility**

| re are five menu options: Main, Advanced, Security, Power Saving and . To navigate the Setup Utility:                                       |
|----------------------------------------------------------------------------------------------------|
| Press the cursor right/left keys to move between the main menu items.                                                                       |
| Press $\mathbf{Esc}$ while you are in any of the menu options to display the $Exit$ menu.                                                   |
| Press the cursor up/down keys to move between parameters.                                                                                   |
| Press the plus/minus keys (+-) to change the value of a parameter.                                                                          |
| <b>Note:</b> You can change the value of a parameter if it is enclosed in square brackets.                                                  |
| Press the <b>Enter</b> key to access a submenu. A > symbol in front of a parameter denotes an item with a submenu.                          |
| <b>Note:</b> Parameter explanations are displayed in the Item-Specific Help section of the Setup Utility (right panel). Navigation keys are |

shown on the bottom of the screen.

### Main

The Main screen contains parameters involving basic computer settings and hardware information.

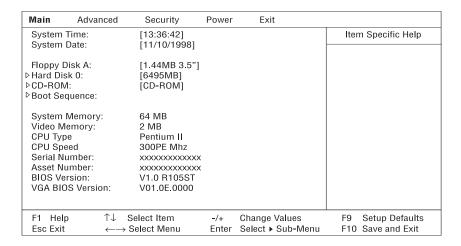

The table below describes the parameters in this screen. Settings in boldface are the default and suggested parameter settings.

| Parameter                                                    | Description                                    |  |  |
|--------------------------------------------------------------|------------------------------------------------|--|--|
| System Time                                                  | Sets the system time.                          |  |  |
|                                                              | Format: HH:MM:SS (hour:minute:second)          |  |  |
| System Date                                                  | Sets the system date.                          |  |  |
|                                                              | Format: DD/MM/YYYY (day/month/year)            |  |  |
| Floppy Disk A                                                | Selects the floppy disk drive type.            |  |  |
|                                                              | Options: 1.44MB 3.5" or Disabled               |  |  |
| Hard Disk 0                                                  | Shows the hard disk size.                      |  |  |
|                                                              | Press Enter to access the Hard Disk 0 submenu. |  |  |
| CD-ROM                                                       | Sets the AcerMedia Bay module type installed.  |  |  |
|                                                              | Press Enter to access the CD-ROM submenu.      |  |  |
| Boot sequence Press Enter to access the Boot sequence submen |                                                |  |  |
| System Memory                                                | Shows the main memory size.                    |  |  |
| Video Memory                                                 | Shows the video memory size.                   |  |  |
| CPU Type                                                     | Shows the CPU type.                            |  |  |
| CPU Speed                                                    | Shows the CPU speed.                           |  |  |
| Serial Number                                                | Shows the serial number of the computer.       |  |  |
| Asset Number Shows the asset number of the computer.         |                                                |  |  |
| BIOS Version                                                 | Shows the version number of the BIOS.          |  |  |
|                                                              | Format: Vx Rx (version and release numbers)    |  |  |
| VGA BIOS Version                                             | Shows the version number of the VGA BIOS.      |  |  |
|                                                              | Format: Vx (version mumbers)                   |  |  |

**Note:** The BIOS versions are important information about your computer. If you experience computer problems and need to contact technical support, this data helps our service personnel know more about your computer.

#### Hard Disk 0 Submenu

The Hard Disk 0 submenu allows you to set parameters related to your hard disk. Press **Enter** to access this submenu.

| Main                                                           |                                                                    |              |                                    |                                        |
|----------------------------------------------------------------|--------------------------------------------------------------------|--------------|------------------------------------|----------------------------------------|
|                                                                | Hard Disk 0: [6495MB]                                              |              |                                    | Item Specific Help                     |
| Type:<br>Cylinder:<br>Heads:<br>Sectors/Track:<br>Maximum Capa | [Auto]<br>[13424]<br>[ 15]<br>[63]<br>acity: 6495MB                |              |                                    |                                        |
| F1 Help<br>Esc Exit                                            | $\uparrow\downarrow$ Select Item $\longleftrightarrow$ Select Menu | -/+<br>Enter | Change Values<br>Select ▶ Sub-Menu | F9 Setup Defaults<br>F10 Save and Exit |

The table below describes the parameters in this screen. Settings in boldface are the default and suggested parameter settings.

| Parameter           | Description                                                                 |  |  |
|---------------------|-----------------------------------------------------------------------------|--|--|
| Туре                | Sets the hard disk type.                                                    |  |  |
|                     | Options: <b>Auto</b> , User, CD-ROM, ATAPI Removable, IDE Removable or None |  |  |
| Cylinder            | Shows the number of cylinders of the hard disk.                             |  |  |
| Heads               | Shows the number of heads of the hard disk.                                 |  |  |
| Sectors/Track       | Shows the number of sectors per track of the hard disk.                     |  |  |
| Maximum<br>Capacity | Shows the maximum capacity of the hard disk.                                |  |  |

**Note:** The values in this screen are automatically set to their optimal values when **Type** is set to **Auto**. We suggest you set **Type** to **Auto** for hassle-free and correct hard disk detection.

#### **CD-ROM Submenu**

The CD-ROM submenu allows you to set parameters related to the CD-ROM drive (or other drive installed in the AcerMedia Bay). Press **Enter** to access this submenu.

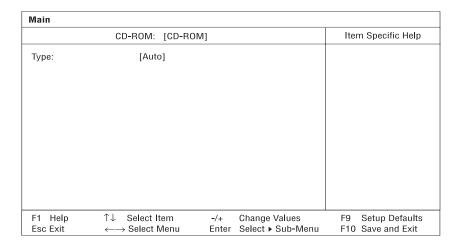

The table below describes the parameters in this screen. Settings in boldface are the default and suggested parameter settings.

| Parameter | Description                                                                                          |
|-----------|----------------------------------------------------------------------------------------------------|
| Туре      | Sets the hard disk type. Options: <b>Auto</b> , User, CD-ROM, ATAPI Removable, IDE Removable or None |

**Note:** We suggest you set **Type** to **Auto** for hassle-free and correct AcerMedia Bay drive detection.

#### **Boot Sequence Submenu**

The Boot Sequence submenu allows you to set the boot sequence of the bootable devices in your computer. Press **Enter** to access this submenu.

| Main                                            |                                                                    |              |                                    |                                        |
|-------------------------------------------------|--------------------------------------------------------------------|--------------|------------------------------------|----------------------------------------|
|                                                 | Boot Sequence:                                                     |              |                                    |                                        |
| Boot Device 1<br>Boot Device 2<br>Boot Device 3 | [Removable Devices<br>[Hard Drive]<br>[ATAPI CD-ROM Driv           | -            |                                    |                                        |
| F1 Help<br>Esc Exit                             | $\uparrow\downarrow$ Select Item $\longleftrightarrow$ Select Menu | -/+<br>Enter | Change Values<br>Select ▶ Sub-Menu | F9 Setup Defaults<br>F10 Save and Exit |

The computer boots-up using the sequence specified in this submenu. To set the boot sequence, use the plus/minus (+-) keys.

| Boot Devices       | Description                                                  |
|--------------------|--------------------------------------------------------------|
| Removable Devices  | Computer boots from a bootable diskette in the floppy drive. |
| Hard Drive         | Computer boots from the hard disk.                           |
| ATAPI CD-ROM Drive | Computer boots from a bootable CD-ROM in the CD-ROM drive.   |

#### **Advanced**

**Caution:** The parameters in this screen are for advanced users only. You do not need to change the values in this screen because these values are already optimized.

The Advanced screen contains parameters that are related to computer hardware.

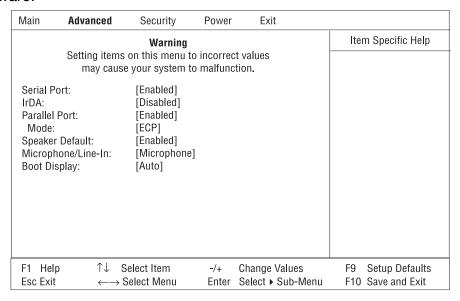

The table below describes the parameters in this screen. Settings in boldface are the default and suggested parameter settings.

| Parameter       | Description                                                                                                    |
|-----------------|----------------------------------------------------------------------------------------------------|
| Serial Port     | Enables or disables the serial port.                                                                                            |
|                 | Options: Enabled or Disabled                                                                                                    |
| IrDA Port       | Enables or disables the infrared port.                                                                                          |
|                 | Options: Enabled or Disabled                                                                                                    |
| Parallel Port   | Enables or disables the parallel port.                                                                                          |
|                 | Options: <b>Enabled</b> or Disabled                                                                                             |
| Mode            | Sets the operation mode of the parallel port.                                                                                   |
|                 | Options: <b>ECP</b> , Bi-directional, or Output only                                                                            |
| Speaker Default | Enables or disables the internal speakers on boot-up. You can override this by toggling <b>Fn-F8</b> during computer operation. |
|                 | Options: <b>Enabled</b> or Disabled                                                                                             |
| Microphone/     | Specifies the function of the microphone/line-in audio jack.                                                                    |
| Line-In         | Options: Microphone or Line-In                                                                                                  |

| Parameter    | Description                                                                                                    |
|--------------|----------------------------------------------------------------------------------------------------|
| Boot Display | Sets the display on boot-up.  When set to Auto, the computer automatically determines the display device. If an external display device (e.g., monitor) is connected, it becomes the boot display; otherwise, the computer LCD is the boot display. When set to Both, the computer outputs to both the computer LCD and an external display device if one is connected.  Options: Auto or Both |

## **Security**

The Security screen contains parameters that help safeguard and protect your computer from unauthorized use.

| Main                                               | Advanced                        | Security                   | Power              | Exit                               |                                        |
|----------------------------------------------------|---------------------------------|----------------------------|--------------------|------------------------------------|----------------------------------------|
| Supervisor Password is<br>User Password is         |                                 | Disabled<br>Disabled       |                    | Item Specific Help                 |                                        |
|                                                    | pervisor Passwoi<br>er Password | rd                         | [Enter]<br>[Enter] |                                    |                                        |
| Password on boot:<br>Password Check During Resume: |                                 | [Enabled]<br>[Enabled]     |                    |                                    |                                        |
|                                                    |                                 |                            |                    |                                    |                                        |
|                                                    |                                 |                            |                    |                                    |                                        |
| F1 Hel<br>Esc Exi                                  |                                 | Select Item<br>Select Menu | -/+<br>Enter       | Change Values<br>Select ▶ Sub-Menu | F9 Setup Defaults<br>F10 Save and Exit |

The table below describes the parameters in this screen. Settings in boldface are the default and suggested parameter settings.

| Parameter                          | Description                                                                                                    |
|------------------------------------|----------------------------------------------------------------------------------------------------|
| Supervisor<br>Password is          | When set, this password protects the computer and this Setup Utility from unauthorized entry. It also protects certain parameters in the Setup Utility. |
|                                    | When Password on boot and/or Password Check During Resume is enabled, you need to enter this password to continue operation.                            |
|                                    | Options: <b>Disabled</b> or Enabled                                                                                                    |
| User<br>Password is                | When set, this password protects the computer from unauthorized entry.                                                                                  |
|                                    | When Password on boot and/or Password Check During Resume is enabled, you need to enter this password to continue operation.                            |
|                                    | Before setting the User Password, you need to set the Supervisor Password.                                                                              |
|                                    | Options: <b>Disabled</b> or Enabled                                                                                                    |
| Set<br>Supervisor<br>Password      | Press Enter to set the Supervisor Password.                                                                                                    |
| Set User<br>Password               | Press Enter to set the User Password.                                                                                                    |
| Password on boot                   | When enabled, the computer prompts you for a password when the computer boots up.                                                                       |
|                                    | Options: <b>Enabled</b> or Disabled                                                                                                    |
| Password<br>Check During<br>Resume | When enabled, the computer prompts you for a password when the computer resumes from Hibernation mode.  Options: <b>Disabled</b> or Enabled             |

**Note:** To set the User Password, the Password on boot or Password Check During Resume parameters, you need to set the Supervisor Password first.

#### **Setting a Password**

Follow these steps:

1. Set Password parameter (Supervisor or User) and press the **Enter** key. The set password box appears:

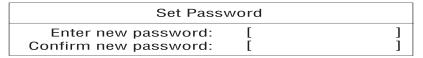

2. Type a password. The password may consist of up to seven alphanumeric (A-Z, a-z, 0-9) characters.

**Important:** Be very careful when typing your password because the characters do not appear on the screen.

- 3. Press **Enter**. Retype the password to verify your first entry and press **Enter**.
- 4. After setting the password, the computer automatically sets the chosen password parameter to Enabled.
- 5. Press **F10** to save the changes and exit the Setup Utility.

To change a password, follow the same steps above, but enter and confirm a new password.

#### Removing a Password

Should you want to remove a password, do the following:

1. Set Password parameter (Supervisor or User) and press the **Enter** key. The Set Password box appears:

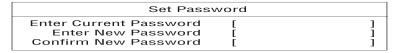

- 2. Type the current password and press **Enter**.
- 3. Press **Enter** twice without entering anything in the password box to remove the existing password.
- 4. Press **F10** to save the changes and exit the Setup Utility.

#### **Power**

The Power Saving screen contains parameters that are related to powersaving and power management.

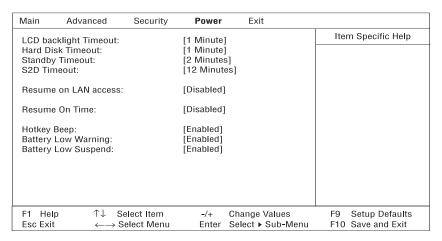

The table below describes the parameters in this screen. Settings in boldface are the default and suggested parameter settings.

**Note:** If your system has ACPI, all power management functions are taken care of by Windows 98.

| Parameter                 | Description                                                                                                  |
|---------------------------|----------------------------------------------------------------------------------------------------|
| LCD backlight<br>Time-out | Sets the time-out value before the display enters power saving mode.                                         |
|                           | Options: <b>Disabled</b> or time values                                                                      |
| Hard Disk Time-<br>out    | Sets the time-out value before the hard disk enters power saving mode.                                       |
|                           | Options: <b>Disabled</b> or time values                                                                      |
| Standby Time-<br>out      | Sets the time-out value before the computer enters Standby mode.                                             |
|                           | Options: <b>Disabled</b> or time values                                                                      |
| S2D Time-out              | Sets the time-out value before the computer enters Hibernation mode. Options: <b>Disabled</b> or time values |
| Resume on LAN access      | When enabled, the computer resumes operation when accessed via LAN using a remote computer.                  |
|                           | Options: <b>Disabled</b> or Enabled                                                                          |

| Parameter              | Description                                                                                                    |
|------------------------|----------------------------------------------------------------------------------------------------|
| Resume On<br>Time      | When enabled and the system resume date and time are valid, the computer resumes (wakes up) at the set time and date.                              |
|                        | Options: <b>Disabled</b> or Enabled                                                                                                    |
|                        | When enabled, the Resume Time and Resume Date parameters appear. Set the time and date the computer resumes at.                                    |
|                        | Format: HH:MM:SS (hour:minute:second); DD/MM/YYYY (day/month/year)                                                                                 |
| Hotkey Beep            | Enables or disables a beep when over a hot key is pressed.                                                                                         |
|                        | Options: Enabled or Disabled                                                                                                    |
| Battery Low<br>Warning | Enables or disables warning beeps during a battery-low condition.                                                                                  |
|                        | Options: <b>Enabled</b> or Disabled                                                                                                    |
| Battery Low<br>Suspend | Enables or disables the Hibernation function during a battery-low condition.                                                                       |
|                        | When the computer is very low on battery power, the computer will enter Hibernation mode if PhDISK is installed and the hibernation file is valid. |
|                        | Options: <b>Enabled</b> or Disabled                                                                                                    |

### **Exit**

When you select the Exit menu or press **Esc** from any screen, the Exit options screen displays.

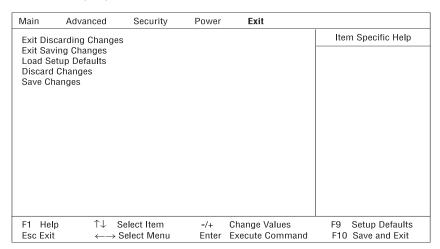

The table describes the parameters in this screen.

| Parameter                  | Description                                                                           |
|----------------------------|---------------------------------------------------------------------------------------|
| Exit Discarding<br>Changes | Discards any changes made, exits the Setup utility and reboots.                       |
| Exit Saving<br>Changes     | Saves any changes made, exits the Setup utility and reboots.                          |
| Load Setup<br>Defaults     | Resets all parameters to their factory-default values.                                |
| Discard Changes            | Disregards any changes made in the current session and reloads their previous values. |
| Save Changes               | Saves any changes made.                                                               |

**Note:** If you wish to keep any changes you make to parameters, select Exit Saving Changes or Save Changes.

## **Removal and Replacement**

This chapter contains procedures on how to disassemble the notebook computer for maintenance and troubleshooting.

| To c | disassemble the computer, you need the following tools:                         |
|------|---------------------------------------------------------------------------------|
|      | Wrist grounding strap and conductive mat for preventing electrostatic discharge |
|      | Two flat-bladed screwdrivers                                                    |
|      | Phillips screwdriver                                                            |
|      | Hexagonal screwdriver                                                           |
|      | Tweezers                                                                        |
|      | Plastic stick                                                                   |
|      | Special tool for CPU                                                            |

The flowchart on the following page gives a clearer and more graphic representation of the entire disassembly sequence. Please refer to it from time to time, together with the screw list below. For a more detailed disassembly procedure, please refer to the Service CD kit.

The screws for the different components vary in size. During the disassembly process, group the screws together with the corresponding components to avoid mismatches when replacing the components.

Chapter 3 55

Touchpad Touchpad Touchpad Bracket Board E × 4 Cable Battery Pack/ CD-ROM Module G x 5 (On the back) 1 x2 (On the back) G x 1 (On the top) J x 1 (On the top) Board H x 2 (On the top) Upper Heat Sink IDE Upper Case TraveIMate 720 Disassembly Flowchart (13.3 LCD) FDD Module H × P x 2 × ر د ح Keyboard Middle Cover Mainboard PCMCIA Card Push Speaker ←E x 4 ω × H × J x 2 Bracket OMM Fan Charger DC-DC Heatsink module (MMO) OWW CPU E × 4 Microphone Internal Inverter Board Middle Cover LCD Module LCD Pannel Hinge Cap LCD Bezel LCD and Inverter Board F x 2 G x 2 H × 5 H × 4 L x 2 LCD Cable HDD Shield **LED** Board Connector **HDD** and Module Board 0 × 4 HDD HDD HDD DIMM Module **DIMM Cover** J: M2 x 4L (Round washer head) F: M2.5 x 13.5L (B/ZN) (Nylok) H: M2.5 x 6L (B/ZN) (Nylok) A: M2 x 4L (B/ZN) (Nylok) G:M2.5 x 8L (B/ZN) (Nylok) N: M2.5 x 15L (B/ZN) x1 I: M2.5 x 18L (B/ZN) E: M2 x 4L (NI) L: M2 x 18L (NI)  $P:M2 \times 2.5L (NI)$ Modem Cover Q:M2 x 8L (NI) SCREW LIST Module Modem A × 1

Removal and Replacement

## **External Module Replacement**

## **Reassembling the Modem Board**

- 1. Connect the modem cable to the system board.
- 2. Insert the modem board back into its socket.

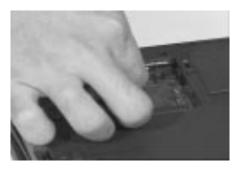

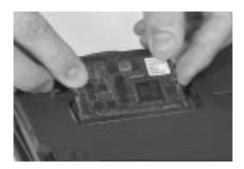

- 3. Put on the modem board cover.
- 4. Secure the modem board cover with its original screw.

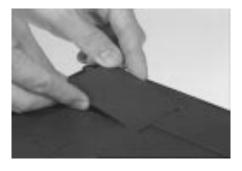

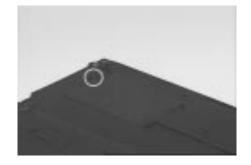

## **Installing Memory**

- 1. Insert the DIMM module into its socket.
- 2. Put on the DIMM cover.

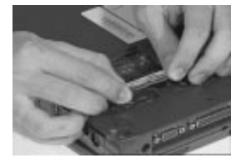

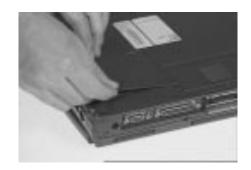

Chapter 3 57

3. Secure the DIMM cover with its original screw.

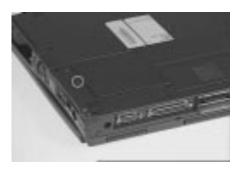

## **Disassembling the CD-ROM Drive**

1. Push the CD-ROM drive locker forward and carefully pull out the CD-ROM module.

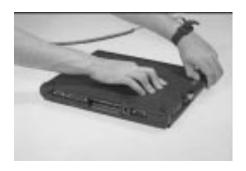

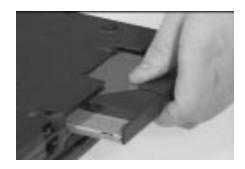

- 2. To disassemble the CD-ROM module, remove the 2 screws from both sides of the CD-ROM module and the screw on the CD-ROM chassis.
- 3. Remove the CD-ROM drive from the CD-ROM chassis.

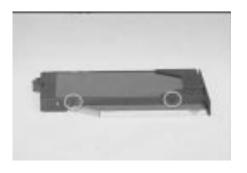

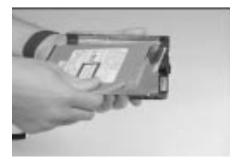

4. Disconnect the cable of the CD-ROM drive.

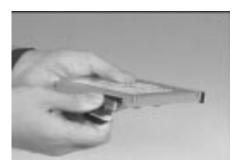

## **Removing the Hard Disk Drive**

- 1. Use a flat-bladed screwdriver to remove the screw of the hard disk drive.
- 2. Carefully, pull out the hard disk drive to remove it.

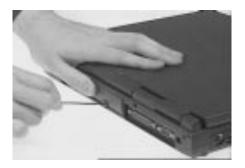

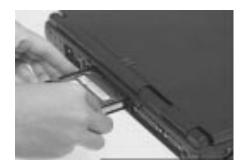

## **Disassembling the Hard Disk Drive**

- 1. To disassemble the hard disk drive, remove the 2 screws on both sides of the hard disk drive.
- 2. Separate the hard disk drive from its bezel.

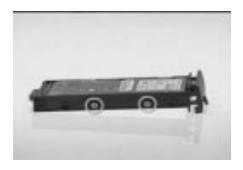

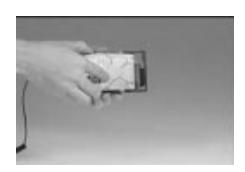

Chapter 3 59

- 3. Remove the hard disk drive from it's shield plate.
- 4. Disconnect the hard disk cable from the hard disk drive.

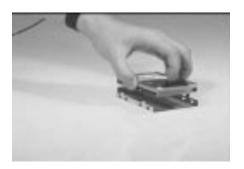

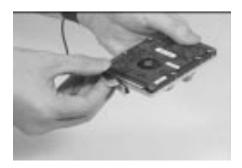

5. To reconnect the hard disk cable, be sure that the 1st pin is aligned up as indicated.

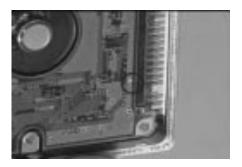

## **Removing and Replacing the Battery Pack**

1. To remove the battery pack, press the battery compartment cover latch and slide the cover out.

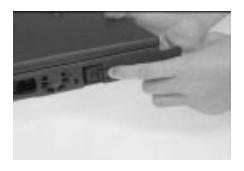

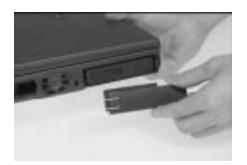

- 2. Pull out the battery pack.
- 3. Reinsert the battery pack by sliding it back in.
- 4. Slide the battery compartment cover into its place.

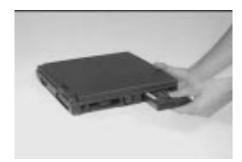

Chapter 3 61

## **Removing the Keyboard**

1. Slide out the hinge covers on both sides of the notebook.

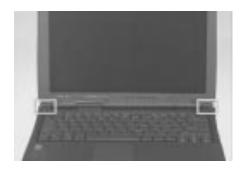

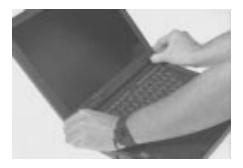

2. To remove the middle cover, use a flatbladed screwdriver to release the latches as shown.

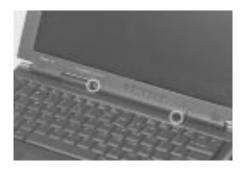

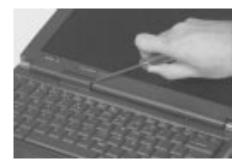

3. Lift the middle cover away

.

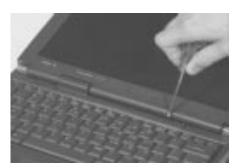

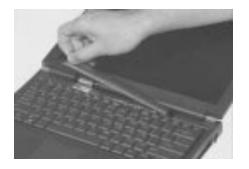

4. Lift the keyboard up and outward to expose the keyboard connector at CN20.

.

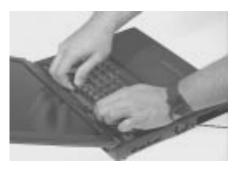

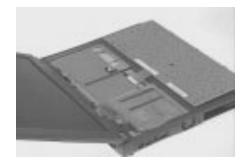

5. Remove the keyboard by carefully releasing the connector.

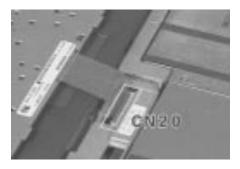

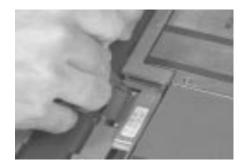

6. In reassembling the keyboard, be sure that the latches are lined up as indicated blew.

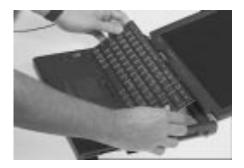

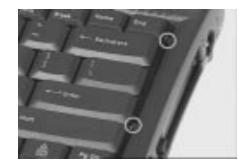

Chapter 3 63

7. To replace the middle cover, be sure that the latches are lined up with the upper case as indicated below.

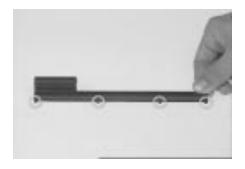

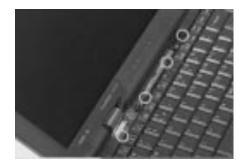

8. Press the middle cover to lock it in place.

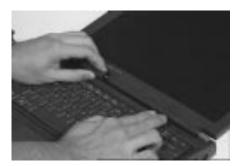

# Removing the LCD

1. Disconnect the internal microphone cable at CN4 from the system board.

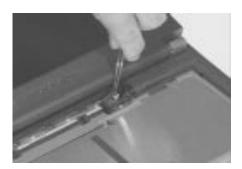

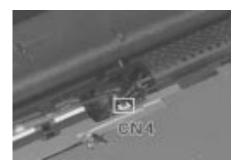

2. Remove the LED cable at CN8 from the system board.

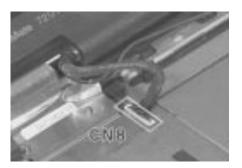

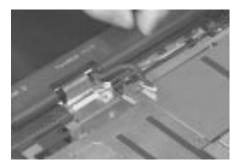

3. Remove the two screws of the LCD FPC cable at CN2 from the LVDS board.

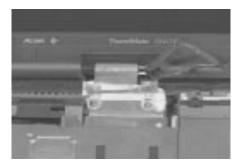

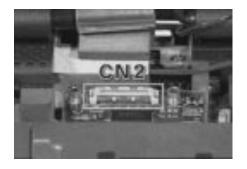

4. Remove the LCD FPC cable cover from the system board.

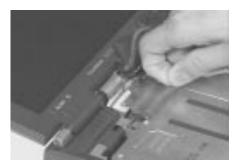

- 5. Disconnect the LCD FPC cable from the LVDS board.
- 6. Use two flatbladed screwdrivers to remove the LVDS board at CN13 from the system board.

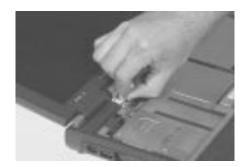

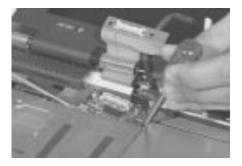

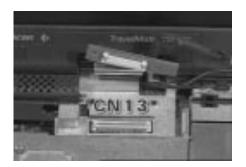

7. Remove the two screws at the base and at the back of the lower case.

.

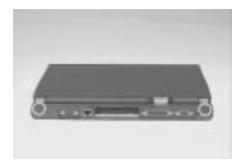

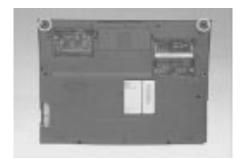

8. Carefully, detach the LCD module from the main unit.

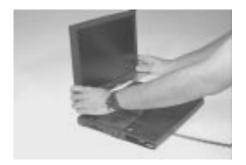

# **Removing the CPU**

- 1. To remove the CPU board, first remove the five screws of the CPU heat sink.
- 2. Lift the heat sink away.

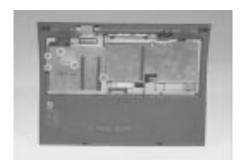

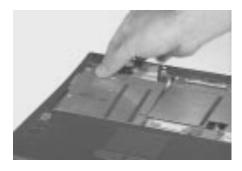

3. Use this special tool placing it under the CPU board and aligning it with the white line, then lift up the CPU board to bring it out from the system board.

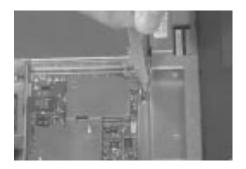

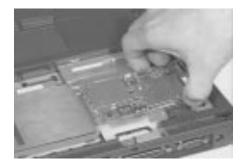

4. To reinsert the CPU board, first insert the upper heat sink back into the upper case.

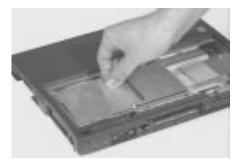

5. Reinsert the CPU board at CN17 of the system board by aligning the CPU board with the two pillars of the MMO shield as shown below.

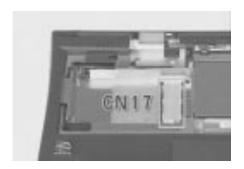

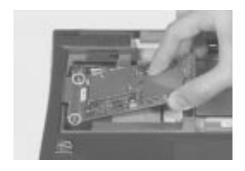

6. Use this special tool to press down and completely connect the CPU board to its socket.

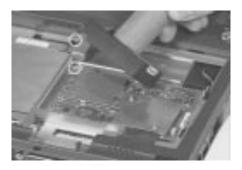

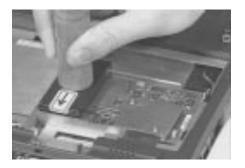

# **Disassembling the Upper Case**

1. To detach the upper case, first remove the two screws from the upper heat sink then lift the upper heat sink up and out.

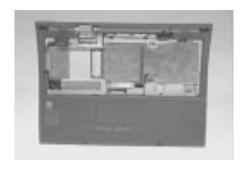

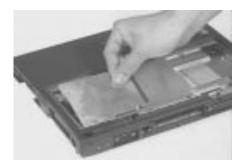

- 2. Remove the floppy cable at CN18 from the system board.
- 3. Remove the mouse cable at CN19 from the system board.

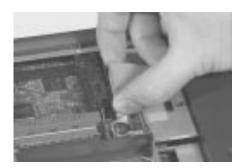

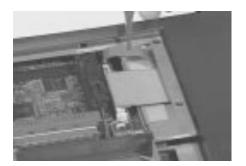

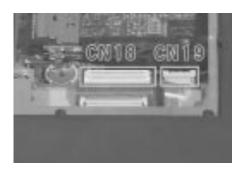

4. Remove the 11 screws from the upper case and the base of the unit.

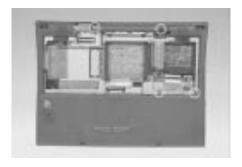

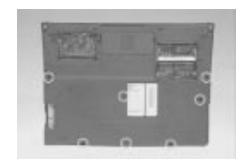

- 5. Disconnect the suspend cable at CN9, the left channel speaker at CN10 and the right channel speaker at CN11.
- 6. Remove the upper case from the lower case.

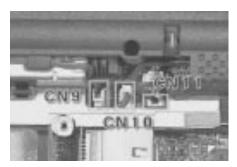

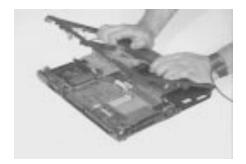

7. To reinsert the upper case into the lower case, be sure that the latches on the lower case are aligned to the latches on the upper case.

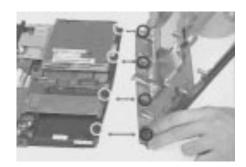

## **Removing the Speakers**

- 1. Remove the two screws of the right channel speaker, then lift it away.
- 2. To remove the right channel speaker from the upper case, release its cable from the latches.

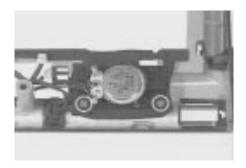

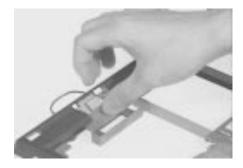

3. Remove the two screws from the left channel speaker, then lift it away.

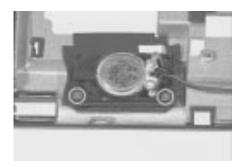

# **Removing the Touchpad Bracket**

- 1. Remove the four screws of the touchpad bracket.
- 2. Detach the bracket from the side latches.

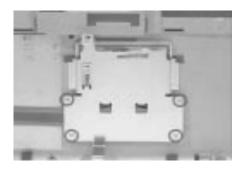

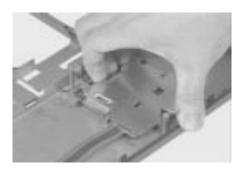

- 3. Detach the touchpad cable from the touchpad board.
- 4. Remove the touchpad board from the upper case.

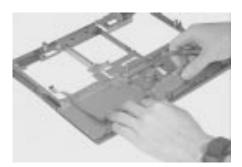

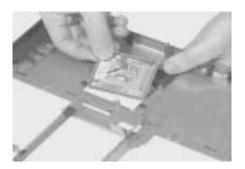

# **Disassembling the Lower Case**

### **Removing the Floppy Disk Drive**

- 1. Remove the three screws of the floppy disk drive.
- 2. Lift the floppy disk drive from the lower case.

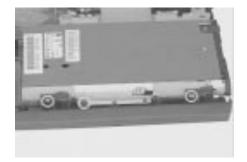

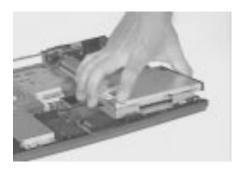

- 3. Remove the two screws from the floppy frame.
- 4. Separate the floppy disk drive from its frame.

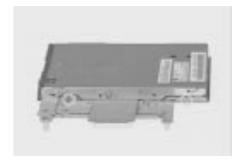

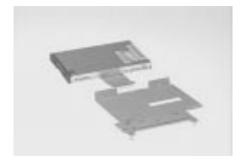

5. Carefully, disconnect the floppy cable from the floppy drive.

.

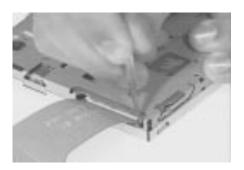

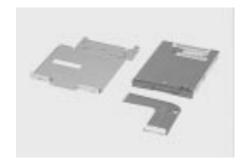

# Disassembling the Fan

- 1. Disconnect the fan cable from the system board.
- 2. Remove the four screws of the MMO shield.

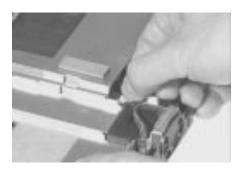

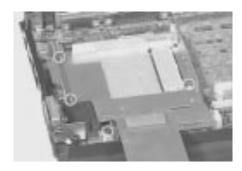

- 3. Lift the MMO shield away from the lower case.
- 4. Remove the two screws of the fan.

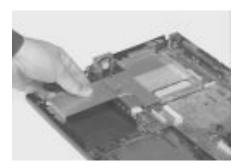

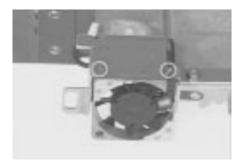

5. Separate the fan from the MMO shield.

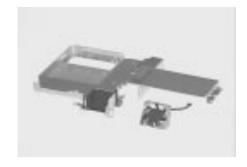

## **Removing the System Board**

- 1. Remove the FIR lens from the lower case.
- 2. Disconnect the DC-DC charger between the two pins at CN22 and CN23 from the system board.

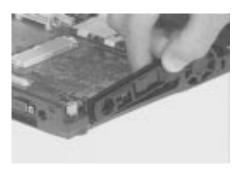

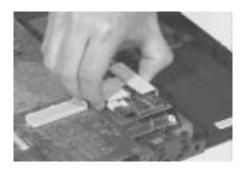

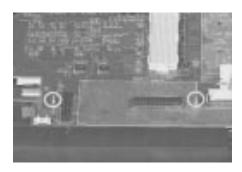

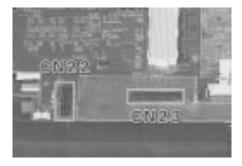

3. Remove the system board away from the lower case.

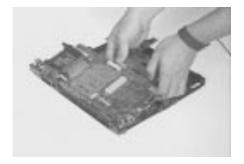

## **Removing the IDE Board**

1. Remove the IDE board at CN30 from the system board.

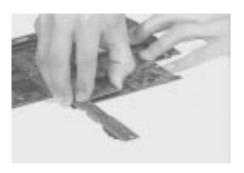

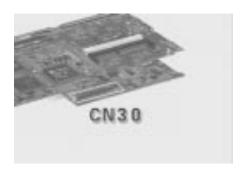

## **Removing the PCMCIA Card**

- 1. Remove the four screws of the PCMCIA card.
- 2. Remove the PCMCIA card at CN16 from the system board.

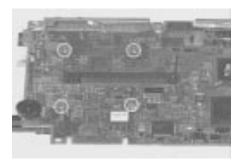

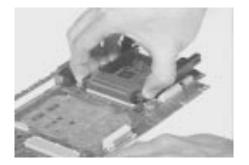

3. This completes the disassembly procedure of the lower case.

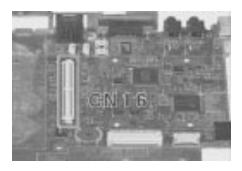

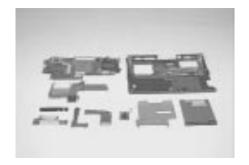

# **Disassembling the LCD**

1. Remove the two cushions and three mylar stickers from the LCD bezel.

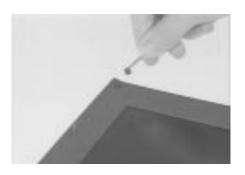

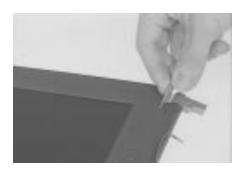

- 2. Remove the five screws on the LCD bezel.
- 3. Carefully, pull out the display bezel.

.

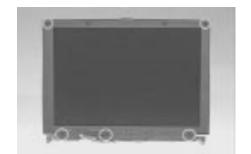

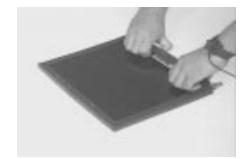

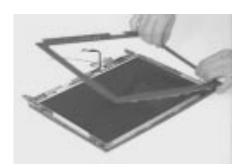

- 4. Remove the two screws of the LED board.
- 5. Pull out the LED board from the LCD.

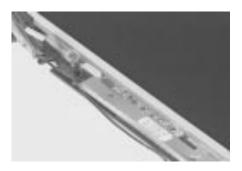

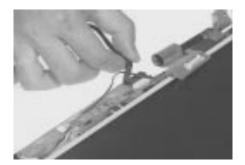

- 6. Disconnect the LED board cable from the LED board.
- 7. Remove the internal microphone from the LCD.

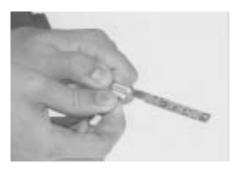

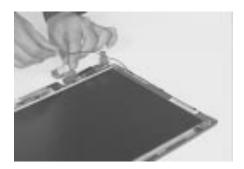

- 8. Remove the six screws from the inverter board.
- 9. Lift the LCD and inverter board from the LCD panel.

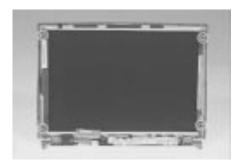

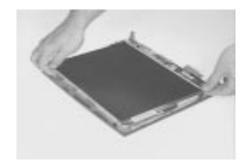

- 10. Remove the inverter board by disconnecting the LCD FPC cable.
- 11. Remove the LCD power cable.

.

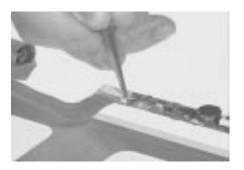

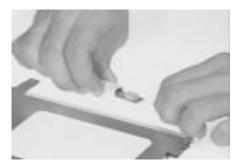

#### 12. Peel the tape off.

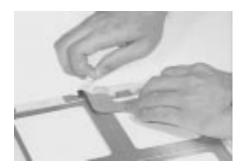

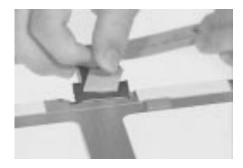

13. Disconnect the LCD FPC cable from the LCD.

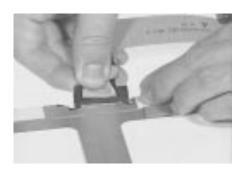

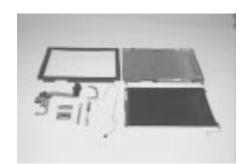

# **Troubleshooting**

TravelMate 720 has system checkouts, a list of error codes and messages with corresponding actions, and procedures for undetermined problems to help with troubleshooting.

**Note:** The diagnostic tests are intended to test only Acer products. Non-Acer products, prototype cards, or modified options can give false errors and invalid system responses.

When troubleshooting, it is important to:

| Obtain the failing symptoms in as much detail as possible.                                                                    |
|----------------------------------------------------------------------------------------------------|
| Verify the symptoms by attempting to re-create the failure by running the diagnostic test or by repeating the same operation. |
| <b>Note:</b> To run the diagnostics, refer to "Running the Diagnostics".                                                      |
| <b>Note:</b> To run the diagnostics, refer to truming the biagnostics.                                                        |

Use the following table with the verified symptom to determine which page in this chapter to go to. Search the symptoms column and find the description that best matches your symptom; then go to the page shown in the "Go To" column.

| Symptoms (Verified)                                              | <b>Go To</b>                                                         |
|------------------------------------------------------------------|----------------------------------------------------------------------|
| Power failure. (The power indicator does not go on or stay on.)  | "Power System Checkout".                                             |
| POST does not complete. No beep or error codes are indicated.    | "Symptom-to-FRU Index", and then use the No Beep Symptoms table.     |
| POST beeps, but no error codes are displayed.                    | "Symptom-to-FRU Index", and then use the Beep Symptoms table.        |
| POST detected an error and displayed numeric error codes.        | "Symptom-to-FRU Index", and then use the Numeric Error Codes table.  |
| The diagnostic test detected an error and displayed an FRU code. | "Running the Diagnostics".                                           |
| Other symptoms (such as LCD display problems).                   | "Symptom-to-FRU Index", and then use the Other Symptoms table.       |
| Symptoms cannot be re-created (intermittent problems).           | Use the customer-reported symptoms and go to "Symptom-to-FRU Index". |

#### **Diskette Drive Checkout**

Do the following to isolate the problem to a controller, driver, or diskette. A write-enabled, diagnostic diskette is required.

**Note:** Make sure that the diskette does not have more than one label attached to it. Multiple labels can cause damage to the drive or cause the drive to fail.

Do the following to select the test device. See "Running the Diagnostics" for details.

- 1. Boot from the diagnostics diskette and start the PQA program (please refer to "Running PQA Diagnostics Program").
- 2. Go to the diagnostic Diskette Drive in the test items.
- 3. Press F2 in the test items.
- 4. Follow the instructions in the message window.

If an error occurs with the internal diskette drive, reseat the connector on the System board.

If the error still remains:

- 1. Reseat the diskette drive.
- Replace the diskette driver cable.
- 3. Replace the diskette.
- 4. Replace the IDE board
- 5. Replace the System board.

#### **CD-ROM Driver Test**

Do the following to isolate the problem to a controller, drive, or CD-ROM. Make sure that the CD-ROM does not have any label attached to it. The label can cause damage to the drive or can cause the drive to fail.

Do the following to select the test device:

- 1. Boot from the diagnostics diskette and start the PQA program (please refer to "Running PQA Diagnostics Program".
- 2. Go to the diagnostic CD-ROM in the test items.
- Press F2 in the test items.
- 4. Follow the instructions in the message window.

If an error occurs, reseat the connector on the System board. If the error still remains:

- 1. Reseat the CD-ROM drive.
- Replace the CD-ROM drive.
- Replace the IDE board.
- Replace the System board.

### **Keyboard or Auxiliary Input Device Checkout**

Remove the external keyboard if the internal keyboard is to be tested.

If the internal keyboard does not work or an unexpected character appears, make sure that the flexible cable extending from the keyboard is correctly seated in the connector on the sub card.

If the keyboard cable connection is correct, run the Keyboard Test. See "Running the Diagnostics" for details.

If the tests detect a keyboard problem, do the following one at a time to correct the problem. (Do not replace a nondefective FRU):

- 1. Reseat the keyboard cables.
- 2. Replace the keyboard.
- 3. Replace the System board.

The following auxiliary input devices are supported for this computer:

Numeric keypad

| _ | 71                |                         |       |
|---|-------------------|-------------------------|-------|
|   | External keyboard | (with keyboard/mouse ca | able) |

If any of these devices do not work, reseat the cable connector and repeat the failing operation.

If the problem does not recur, recheck the connector. If the problem is not corrected, replace the device and then the System board.

### **Memory Checkout**

DIMM cards are available for increasing memory capacity.

| Slot 1 (MB) | Slot 2 (MB) | Total Memory (MB) |
|-------------|-------------|-------------------|
| 32          | 0           | 32                |
| 8           | 32          | 40                |
| 32          | 8           | 40                |
| 16          | 32          | 48                |
| 32          | 16          | 48                |
| 32          | 32          | 64                |
| 64          | 0           | 64                |
| 8           | 64          | 72                |
| 64          | 8           | 72                |
| 16          | 64          | 80                |
| 64          | 16          | 80                |
| 32          | 64          | 96                |
| 64          | 32          | 96                |
| 64          | 64          | 128               |
| 64          | 128         | 160               |
| 128         | 128         | 256               |

Memory errors might stop system operations, show error messages on the screen, or hang the system.

- 1. Boot from the diagnostics diskette and start the PQA program (please refer to "Running PQA Diagnostics Program").
- 2. Go to the diagnostic Memory in the test items.
- 3. Press F2 in the test items.
- 4. Follow the instructions in the message window.

**Note:** Make sure that the DIMM is fully installed into the connector. A loose connection can cause an error.

| Flas | sh Memory Update:                                                                                                    |  |  |
|------|----------------------------------------------------------------------------------------------------|--|--|
| The  | flash memory update is required for the following conditions:                                                               |  |  |
|      | New versions of system programs                                                                                             |  |  |
|      | New features or options                                                                                                    |  |  |
| Ро   | wer System Checkout                                                                                                    |  |  |
|      | rerify the symptom of the problem, power on the computer using each of following power sources:                             |  |  |
| 1. F | Remove the battery pack and diskette drive.                                                                                 |  |  |
| 2. ( | Connect the AC Adapter and check that power is supplied.                                                                    |  |  |
|      | Disconnect the AC Adapter and install the charged battery pack; then sheck that power is supplied by the battery pack.      |  |  |
| •    | ou suspect a power problem, see the appropriate power supply checkout ne following list:                                    |  |  |
|      | "Checking the AC Adapter"                                                                                                   |  |  |
|      | "Checking Operational Charging"                                                                                             |  |  |
|      | "Checking the Battery Pack"                                                                                                 |  |  |
| Che  | Checking the AC Adapter:                                                                                                    |  |  |
|      | If the power problem occurs only when the port replicator is used, replace the port replicator.                             |  |  |
|      | If the power-on indicator does not turn on, check the power cord of the AC Adapter for correct continuity and installation. |  |  |
|      | If the operational charge does not work, go to "Checking Operational Charging."                                             |  |  |

#### **Checking Operational Charging:**

To check operational charging, use a discharged battery pack or a battery pack that has less than 50% of the total power remaining when installed in the computer.

Perform operational charging. If the battery status indicator does not turn on, remove the battery pack and let it return to room temperature. Reinstall the battery pack.

If the charge indicator still does not turn on, replace the battery pack. If the charge indicator still does not turn on, replace the System board. Then reinstall the battery pack. If the reinstalled battery pack is not charged, go to the next section.

#### **Checking the Battery Pack:**

Battery charging will not start until the Fuel-Gauge shows that less than 95% of the total power remains; with this condition the battery pack can charge to 100% of its capacity. This protects the battery pack from being overcharged or having a shortened life.

#### Do the following:

- 1. Power off the computer.
- 2. Remove the battery pack and measure the voltage between battery terminals 1 (+) and 7. See the following figure:

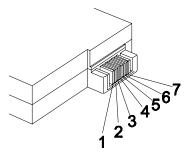

If the voltage is still less than +10.0 Vdc after recharging, replace the battery.

#### TouchPad Checkout

If the TouchPad does not work, check the configuration in the BIOS program. If the configuration of the TouchPad is disabled, select Enable to enable it.

If this does not correct the TouchPad problem, continue with the following. After you use the TouchPad, the pointer drifts on the screen for a short time. This self-acting pointer movement can occur when a slight, steady pressure is applied to the TouchPad pointer. This symptom is not a hardware problem. No service actions are necessary if the pointer movement stops in a short period of time.

If a click button problem or the pointing stick problem occurs, do the following:

- 1. Boot from the diagnostics diskette and start the PQA program (please refer to "Running PQA Diagnostics Program").
- 2. Go to the diagnostic Pointing Dev. in the test items.
- 3. Press F2 in the test items.
- 4. Follow the instructions in the message window.

If either the pointing stick or the click button do not work, do the following actions one at a time to correct the problem do not replace a nondefective FRU:

- 1. Reseat the TouchPad cables.
- 2. Replace the TouchPad cables.
- 3. Replace the TouchPad.

## **Symptom-to-FRU Index**

The symptom-to-FRU index lists the symptoms and errors and their possible causes. The most likely cause is listed first.

**Note:** Perform the FRU replacement or actions in the sequence shown in the "FRU/Action" columns. If a FRU replacement did not solve the problem, put the original part back in the computer. Do not replace a nondefective FRU.

This index can also help you determine the next possible FRU to be replaced when servicing a computer.

Numeric error codes show the errors detected in POST or system operation. If no codes are available, use narrative symptoms.

If the symptom is not listed, go to "Undetermined Problems".

#### **Numeric Error Codes**

The following is a list of the messages that the BIOS can display. Most of them occur during POST. Some of them display information about a hardware device, e.g., the amount of memory installed. Others may indicate a problem with a device, such as the way it has been configured. Following the list are explanations of the messages and remedies for the reported problems.

**Note:** If the system fails after you make changes in the Setup menus, reset the computer, enter Setup and install Setup defaults or correct the error.

| FRU / Action in Sequence                        |
|-------------------------------------------------|
| Reseat Hard disk driver.                        |
| 2. "Load Setup Defaults" in BIOS Setup Utility. |
| Hard disk driver     System board               |
| Go to "Keyboard or Auxiliary Input Device       |
| Checkout".                                      |
| Offectout.                                      |
| Go to "Keyboard or Auxiliary Input Device       |
| Checkout".                                      |
| Go to "Keyboard or Auxiliary Input Device       |
| Checkout".                                      |
| Unlock external keyboard                        |
|                                                 |
|                                                 |

| Symptom / Error                                            | FRU / Action in Sequence                                                                                      |
|------------------------------------------------------------|----------------------------------------------------------------------------------------------------|
| 0220<br>Monitor type does not<br>match CMOS - Run Setup    | Run "Load Setup Defaults" in BIOS Setup Utility.                                                              |
| 0230<br>Shadow RAM Failed at<br>offset: nnnn               | BIOS ROM     System board                                                                                     |
| 0231<br>System RAM Failed at<br>offset: nnnn               | DIMM     System board                                                                                         |
| 0232 Extended RAM Failed at offset:nnnn                    | DIMM     System board                                                                                         |
| 0250<br>System battery is dead -<br>Replace and run Setup  | Replace backup battery (RTC) and Run SETUP to reconfigure System time, then reboot system.                    |
| 0251 System CMOS checksum bad - Default configuration used | Backup battery (RTC)     Run SETUP to reconfigure System, then reboot system.                                 |
| 0260<br>System timer error                                 | Backup battery (RTC)     Run SETUP to reconfigure System, then reboot system.     System board                |
| 0270<br>Real time clock error                              | Backup battery (RTC)     Run SETUP to reconfigure System, then reboot system.     System board                |
| 0280 Previous boot incomplete - Default configuration used | Run "Load Setup Defaults" in BIOS Setup     Utility.     Backup battery (RTC)     System board                |
| 0281 Memory size found by POST differed from CMOS          | Run "Load Setup Defaults" in BIOS Setup     Utility.     DIMM     System board                                |
| 02B0<br>Diskette driver A error                            | Check that the drive is defined with the proper diskette type in Setup.     Go to "Diskette Drive Checkout".  |
| 02B2<br>Incorrect Drive A type - run<br>SETUP              | Check that the drive is defined with the proper diskette type in Setup.      Go to "Diskette Drive Checkout". |

| Symptom / Error                     | FRU / Action in Sequence                                                    |
|-------------------------------------|-----------------------------------------------------------------------------|
| 02D0                                | 1. IMM (CPU board)                                                          |
| System cache error - Cache disabled | 2. System board                                                             |
| 02F0                                | 1. IMM (CPU board)                                                          |
| CPU ID:                             | 2. System board                                                             |
| 02F5                                | 1. DIMM                                                                     |
| DMA Test Failed                     | 2. IMM (CPU board)                                                          |
|                                     | 3. System board                                                             |
| 02F6                                | 1. DIMM                                                                     |
| Software NMI Failed                 | 2. IMM (CPU board)                                                          |
|                                     | 3. System board                                                             |
| 02F7                                | 1. DIMM                                                                     |
| Fail-Safe Timer NMI Failed          | 2. IMM (CPU board)                                                          |
|                                     | 3. System board                                                             |
| Device Address Conflict             | Run "Load Setup Defaults" in BIOS Setup     Utility.                        |
|                                     | 2. Backup battery (RTC)                                                     |
|                                     | 3. System board                                                             |
| Allocation Error for: device        | Run "Load Setup Defaults" in BIOS Setup     Utility.                        |
|                                     | 2. Backup battery (RTC)                                                     |
|                                     | 3. System board                                                             |
| Failing Bits: nnnn                  | 1. DIMM                                                                     |
|                                     | 2. BIOS ROM                                                                 |
|                                     | 3. System board                                                             |
| Fixed Disk n                        | None                                                                        |
| Invalid System                      | 1. BIOS ROM                                                                 |
| Configuration Data                  | 2. System board                                                             |
| I/O device IRQ conflict             | Run "Load Setup Defaults" in BIOS Setup     Utility.                        |
|                                     | 2. Backup battery (RTC)                                                     |
|                                     | 3. System board                                                             |
| Operating system not found          | Enter Setup and see if fixed disk and drive A:     are properly identified. |
|                                     | 2. Diskette Driver                                                          |
|                                     | 3. Hard Disk                                                                |
|                                     | 4. System board                                                             |

| Symptom / Error                                                                                                    | FRU / Action in Sequence                                                                                                    |
|----------------------------------------------------------------------------------------------------|----------------------------------------------------------------------------------------------------|
| Power-on indicator on, and a blank LCD not POST                                                                                                    | 1. Ensure every connection is correct. 2. DIMM 3. Reseat IMM (CPU board) 4. IMM (CPU board) 5. System board                                                                                                 |
| Power-on indicator not on,<br>and a blank LCD during<br>POST                                                                                             | <ol> <li>Reseat LCD connectors.</li> <li>LCD inverter ID</li> <li>LCD FPC cable</li> <li>LCD inverter</li> <li>LCD</li> <li>LED board</li> <li>System board</li> </ol>                                      |
| Power-on indicator on, and a blank LCD during POST.                                                                                                    | <ol> <li>Reseat the LCD connectors.</li> <li>LCD inverter ID</li> <li>LCD FPC Cable</li> <li>LCD inverter</li> <li>LCD</li> <li>System board</li> </ol>                                                     |
| <ul> <li>LCD backlight not working</li> <li>LCD too dark</li> <li>LCD brightness can not be adjusted</li> <li>LCD contrast cannot be adjusted</li> </ul> | <ol> <li>Reseat the LCD connectors.</li> <li>Keyboard (if control is from the keyboard)</li> <li>LCD inverter ID</li> <li>LCD FPC Cable</li> <li>LCD inverter</li> <li>LCD</li> <li>System board</li> </ol> |
| <ul><li>LCD screen unreadable</li><li>Characters missing pels</li><li>Screen abnormal</li><li>Wrong color displayed</li></ul>                            | <ol> <li>Reseat the LCD connectors.</li> <li>LCD inverter ID</li> <li>LCD FPC Cable</li> <li>LCD inverter</li> <li>LCD</li> <li>System board</li> </ol>                                                     |
| LCD has extra horizontal or vertical lines displayed.                                                                                                    | <ol> <li>LCD inverter ID</li> <li>LCD inverter</li> <li>LCD FPC Cable</li> <li>LCD</li> <li>System board</li> </ol>                                                                                         |
| Keyboard (one or more keys) does not work.                                                                                                    | <ol> <li>Reseat the keyboard cable.</li> <li>Keyboard</li> <li>System board</li> </ol>                                                                                                    |
| TouchPad does not work.                                                                                                    | 1. Reseat TouchPad cable. 2. TouchPad board 3. System board                                                                                                    |

| Symptom / Error                                            | FRU / Action in Sequence                                                                                                    |
|------------------------------------------------------------|----------------------------------------------------------------------------------------------------|
| Keyboard (one or more keys)<br>does not work.              | <ol> <li>Reseat the keyboard cable.</li> <li>Keyboard</li> <li>System board</li> </ol>                                                                                                    |
| Power shuts down during operation.                         | <ol> <li>Battery</li> <li>AC Adapter</li> <li>DC/DC &amp; Charge board</li> <li>System board</li> </ol>                                                                                                    |
| The system will not poweron.                               | <ol> <li>Battery</li> <li>AC adapter</li> <li>DC/DC &amp; Charge boar</li> <li>System board</li> </ol>                                                                                                    |
| The system will not power-off.                             | DC/DC & Charge board     System board                                                                                                    |
| Battery can't be charged.                                  | <ol> <li>Battery</li> <li>DC/DC &amp; Charge board</li> <li>IDE board</li> <li>System board</li> </ol>                                                                                                    |
| System cannot detect the PCMCIA.                           | PCMCIA slots assembly System board                                                                                                    |
| Memory count (size) appears different from actual size.    | Enter BIOS Utility to execute load setup default settings, then reboot system.     DIMM     System board                                                                                                    |
| Speakers have noise or no sound comes from system.         | Speaker     System board                                                                                                    |
| The system will not enter Hibernation.                     | Keyboard (if control is from the keyboard)     Hard disk     System board                                                                                                    |
| The system will not enter Standby after closing the LCD.   | LCD cover switch     System board                                                                                                    |
| Battery fuel gauge does not go higher than 90%.            | <ol> <li>Remove battery pack and let it cool for 2 hours.</li> <li>Refresh battery (continue to use battery until power off, then charge battery).</li> <li>Battery</li> <li>DC/DC &amp; charge board</li> <li>System board</li> </ol> |
| System configuration does not match the installed devices. | <ol> <li>Enter BIOS Utility to execute load setup default<br/>settings, then reboot system.</li> <li>Reseat CD-ROM/DVD module.</li> </ol>                                                                                              |
| System hangs intermittently.                               | Hard Disk/CD-ROM/DVD drive connector     Fan     System board                                                                                                    |

| Symptom / Error                                                          | FRU / Action in Sequence                                                                                        |
|--------------------------------------------------------------------------|----------------------------------------------------------------------------------------------------|
| In DOS or Windows multimedia programs, no sound comes from the computer. | Speaker     System board                                                                                        |
| External display does not work correctly.                                | System board                                                                                                    |
| USB does not work correctly.                                             | System board                                                                                                    |
| Print problems                                                           | <ol> <li>Run printer self-test.</li> <li>Printer driver</li> <li>Printer cable</li> <li>System board</li> </ol> |
| Serial or parallel port device problems                                  | <ol> <li>Device driver</li> <li>Device cable</li> <li>Device</li> <li>System board</li> </ol>                   |

#### **Intermittent Problems**

Intermittent system hang problems can be caused by a variety of reasons that have nothing to do with a hardware defect, such as: cosmic radiation, electrostatic discharge, or software errors. FRU replacement should be considered only when a recurring problem exists.

When analyzing an intermittent problem, do the following:

- 1. Run the advanced diagnostic test for the System board in loop mode at least 10 times.
- 2. If no error is detected, do not replace any FRU.
- 3. If any error is detected, replace the FRU shown by the FRU code. Rerun the test to verify that no more errors exist.

#### **Undetermined Problems**

You are here because the diagnostic tests did not identify which adapter or device failed, installed devices are incorrect, a short circuit is suspected, or the system is inoperative. Follow these procedures to isolate the failing FRU (do not isolate a nondefective FRU).

**Note:** Verify that all attached devices are supported by the computer.

**Note:** Verify that the power supply being used at the time of the failure is operating correctly (See "Power Systems Checkout").:

- 1. Power off the computer.
- 2. Visually check them for damage. If any problems are found, replace the FRU.
- 3. Remove or disconnect all of the following devices:
  - a. Non-Acer devices
  - b. Devices attached to the port replicator
  - c. Printer, mouse, and other external devices
  - d. Battery pack
  - e. Hard disk drive
  - f. DIMM
  - q. CD-ROM
  - h. Diskette drive
  - i. PC Cards
- 4. Power on the computer.
- 5. Determine if the problem has changed.
- 6. If the problem does not recur, reconnect the removed devices one at a time until you find the failing FRU.
- 7. If the problem remains, replace each following FRU one at a time. Do not replace a nondefective FRU:
  - a. System board
  - b. LCD assembly
  - c. CPU card

## **Utility Program Diskette**

### **Setting LCD Panel ID**

There is an EEPROM in the inverter which stores its supported LCD type ID code. If you replace an LCD with one of a different brand or use a new inverter, the ID information in the inverter EEPROM should be updated.

Follow the steps below to see the LCD Panel ID:

1. Follow the instructions on-screen to read current or to set new LCD Panel ID code.

**Note:** When you set a new LCD Panel ID and the new LCD is not yet enabled (to function), connect an external CRT to see the program execution process.

**Note:** Make sure the new ID code you choose corresponds with the LCD brand and type. If you write a wrong ID into the inverter, just reboot and re-execute the program and input the correct ID code.

2. Restart the computer - the new LCD should work normally.

**Note:** If LCD cannot display after changing the ID code, make sure you write the correct ID code, or try reseating the LCD FPC cable connectors.

### **Setting Thermal Sensor Utility**

The system is equipped with sensors to protect against system overheating. By setting System and processor thermal thresholds, the system can turn on the cooling fan or shut down automatically when temperatures reach the defined threshold parameters.

### **Running the Diagnostics**

#### **Running PQA Diagnostics Program**

**Note:** Before running the PQA Diagnostics Program, make sure that the write enable tab of the Diagnostic Program Diskette is set to enabled.

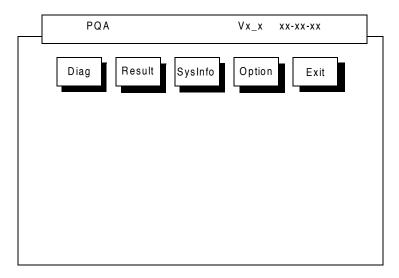

Press -> or <- to move around the main menu. Press enter to enable the selected option. The main options are Diag, Result, SysInfo, Option and Exit.

The Diag option lets you select testing items and times.

The following screen appears when you select Diag from the main menu:

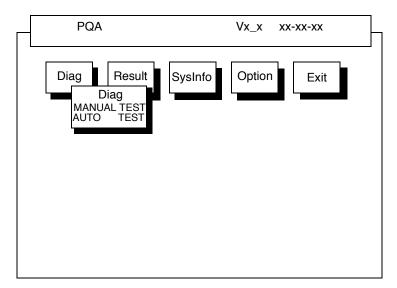

This screen allows you to specify the number of tests to perform. The options are as follows:

Manual Test performs a single test and manually checks the selected test items in sequence.

Auto Test performs multiple tests of the selected items and automatically checks the selected test items in sequence.

**Note:** PCMCIA Diagnostic Supports the Manual test only. Do not select PCMCIA Diagnostic in Auto Test.

The screen below appears if you select AUTO Test.

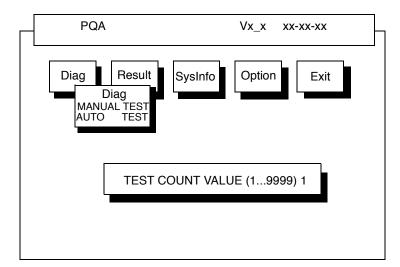

Specify the desired number of tests and press **Enter**. After you specify the number of tests to perform, the screen shows a list of test items (see below):

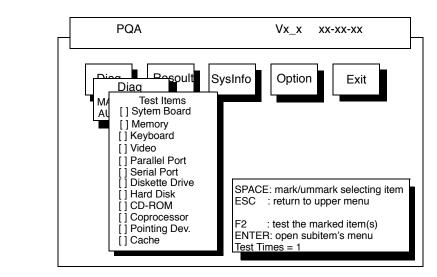

Move the highlight bar from one item to another. Press space to enable or disable the item. Press **Enter** to view the available suboptions of each selected item. Press **Esc** to close the submenu.

The right corner screen information gives you the available function keys and the specified test number.

Space Enables/disables the item

ESC Exits the program

F1 Help

• F2 Tests the selected item(s)

Enter Opens the available suboptions

Test Times Indicates the number of tests to perform.

**Note:** The F1 and F2 keys function only after you finish configuring the Test option.

#### PQA Diagnostics Program Error Codes and Messages

| Error Code | Message                           | FRU/Action in Sequence                                                               |
|------------|-----------------------------------|--------------------------------------------------------------------------------------|
| System     |                                   |                                                                                      |
| 16XX       | Backup battery error              | Backup battery                                                                       |
| 1XXX       | CPU or System board error         | <ol> <li>Reload BIOS default setting.</li> <li>CPU</li> <li>System board</li> </ol>  |
| 2XXX       | Memory error                      | Reseat CPU (IMM module).     DIMM     System board                                   |
| 3XXX       | Keyboard error                    | Reseat Keyboard.     Keyboard     System board                                       |
| 4XXX       | Video error                       | System board                                                                         |
| 5XXX       | Parallel Port error               | System board                                                                         |
| 6XXX       | Serial port or System board error | System board                                                                         |
| 7XXX       | Diskette drive error              | Diskette drive     System board                                                      |
| 8XXX       | Hard disk error                   | Reload BIOS default setting.     Hard disk     System board                          |
| 9XXX       | CD-ROM error                      | <ol> <li>Reseat CD-ROM cable.</li> <li>CD-ROM drive</li> <li>System board</li> </ol> |
| 10XXX      | CPU or System board error         | CPU     System board                                                                 |
| 11XXX      | Pointing device error             | <ol> <li>Reseat Keyboard.</li> <li>Keyboard</li> <li>System board</li> </ol>         |

Chapter 4 101

102 Troubleshooting

# **Jumper and Connector Information**

## **Top View**

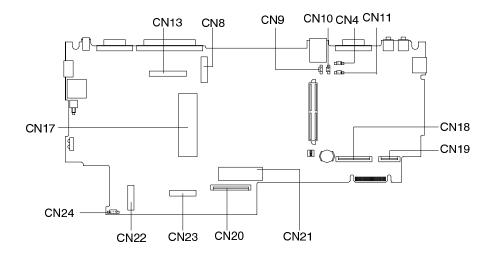

#### **PCB No. 97143**

| CN13                            | LCD Connector          | CN8  | LED Connector           |
|---------------------------------|------------------------|------|-------------------------|
| CN9                             | Cover Switch Connector | CN10 | Left Speaker Connector  |
| CN4                             | MIC Connector          | CN11 | Right Speaker Connector |
| CN21                            | HDD Connector          | CN18 | FDD Coneector           |
| CN17                            | IMM Connector (MMC 2)  | CN19 | Touchpad Connector      |
| CN22& CN                        | 23                     | CN20 | Keyboard Connector      |
| DC/DC & Charger board Connector |                        | CN24 | Fan Connector           |

#### SW<sub>1</sub>

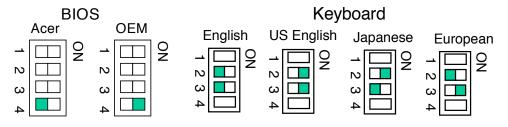

Chapter 5 103

### **Bottom View**

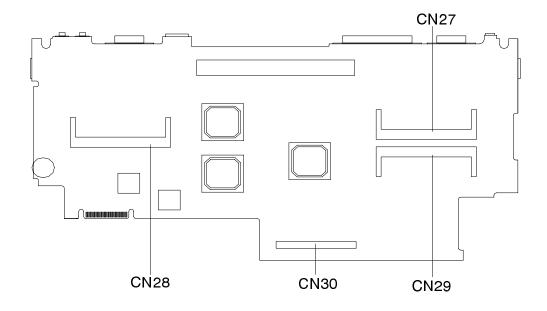

CN27 & CN29 CN28 Modem Module Connector

DIMM Module Connector CN30 IDE Board Connector

### FRU (Field Replaceable Unit) List

This chapter gives you the FRU (Field Replaceable Unit) listing in global configurations of TravelMate 720. Refer to this chapter whenever ordering for parts to repair or for RMA (Return Merchandise Authorization).

Please note WHEN ORDERING FRU PARTS, that should check the most upto-date information available on your regional web or channel. If for whatever reason a part number change is made, it will not be noted on the printed Service Guide. For ACER AUTHORIZED SERVICE PROVIDERS, your Acer office may have DIFFERENT part number codes to those given in the FRU list of this printed Service Guide. You MUST use the local FRU list provided by your regional Acer office to order FRU parts for repair and service of customer machines.

**Note:** To scrap or to return defective parts, you should follow the local government ordinance or regulations on how to dispose of them properly, or follow the rules set by your regional Acer office on how to return them.

**Note:** The number indicates the location shown on exploded diagrams or "NS" indicates "Not Shown" on it.

| Picture | No. | Part name              | Description                            | Part No.     |
|---------|-----|------------------------|----------------------------------------|--------------|
| CD-ROM  |     |                        |                                        |              |
| (0)     | NS  | CD-ROM                 | ASSY CD-ROM<br>MODULE                  | 6M.47A01.001 |
|         | 17  | CD-ROM<br>FPC<br>CABLE | CABLE<br>ASSEMBLY<br>FPC CD-ROM<br>700 | 50.47A02.001 |
| NS      | 16  | CD-ROM                 | CD DRV KME/<br>UJDA-150L W/<br>BZL 700 | 56.10019.071 |
| NS      | NS  | CD-ROM                 | DVD 12.7 KME<br>UJDA510 700            | 56.22021.001 |

| Picture   | No. | Part name                  | Description                           | Part No.     |
|-----------|-----|----------------------------|---------------------------------------|--------------|
|           | 18  | CD-ROM<br>BRACKET          | ASSY CD ROM<br>CHASSIS 700            | 60.47A02.001 |
| Processor |     | •                          | •                                     |              |
|           | 44  | CPU P II-<br>300 MHZ       | IC CPU MOBI<br>PII-300 W/AGP<br>IMM   | 01.I0MP2.U0B |
| 0.0       |     | CPU P II-<br>333MHZ        | IC CPU MPII-<br>333 DIXON<br>MMC2 256 | 01.I0MP2.X3A |
|           |     | CPU P II-<br>333MHZ        | IC CPU MPII-<br>333 DIXON<br>MMC1 256 | 01.I0MP2.X30 |
|           |     | CPU P II-<br>366MHZ        | IC CPU MPII-<br>366 DIXON<br>MMC2 256 | 01.I0MP2.36A |
| DIMM      |     |                            |                                       |              |
|           | NS  | SO-DIMM<br>32MB            | DIMM KMM<br>466S424AT-F0<br>100NS 32M | 72.46424.04E |
|           |     | SO-DIMM<br>64MB NEC        | S0-DIMM<br>253509-<br>10(64MB)NEC     | 72.25359.00N |
|           |     | SO-DIMM<br>64MB            | SDIMM 64M<br>4564163G5-<br>A10B-9JF B | 72.25359.A0N |
|           |     | DIMM<br>32MB<br>Mitsubishi | S0-DIMM<br>M5M4V64S40A<br>TP-10L 32MB | 72.54644.A0N |
|           |     | SO-DIMM<br>64MB            | SDIMM 64M<br>M5M4V64S40B<br>TP-8L B   | 72.54644.C0N |
| FDD       | · — |                            |                                       |              |
|           | 13  | FDD                        | FDD MIT/<br>D353F3 3<br>MODE 700      | 56.01051.351 |

| Picture | No. | Part name            | Description                             | Part No.           |
|---------|-----|----------------------|-----------------------------------------|--------------------|
|         | 14  | FDD FPC<br>CABLE     | C.A FPC FDD<br>720                      | C.A FPC FDD<br>720 |
| HDD     | •   |                      | ,                                       |                    |
| ^       | NS  | HDD<br>MODULE<br>6GB | HDD MODULE<br>6GB IBM                   | 6M.42C01.001       |
|         |     | HDD<br>MODULE<br>4GB | HDD MODULE<br>4GB IBM                   | 6M.47A03.021       |
|         | 20  | HDD 6GB              | HDD 2.5<br>6480MB IBM/<br>DADA26480     | 56.02A04.002       |
|         |     | HDD 4GB              | HDD 4090MB<br>IBM/DTCA<br>20490 IDE     | 56.02834.071       |
|         | 21  | HDD FPC<br>CABLE     | CABLE<br>ASSEMBLY<br>FPC HDD<br>2.5"700 | 50.47A01.001       |
|         | 22  | HDD shield           | ASSY HDD<br>SHIELD PLT<br>700           | 60.47A03.001       |
| 0       | 19  | HDD BZL              | ASSY HDD<br>BZL 700                     | 60.47A04.002       |

| Picture                                                                                                    | No. | Part name                        | Description                      | Part No.     |
|----------------------------------------------------------------------------------------------------|-----|----------------------------------|----------------------------------|--------------|
| Keyboard                                                                                                    |     |                                  |                                  |              |
|                                                                                                    | 37  | KEY<br>BOARD US                  | NSK-84A41                        | 91.78S07.041 |
| 13.3" LCD                                                                                                    |     |                                  |                                  |              |
|                                                                                                    | NS  | LCD<br>MOUDLE<br>13.3" TFT       | ASSY LCD<br>MODULE 13.3"         | 6M.47A05.021 |
| TRUM BUY                                                                                                    | 10  | LCD<br>INVERTER<br>13.3" TFT     | INVERTER<br>T62.087.C 700        | 19.21030.191 |
| 0                                                                                                    | NS  | LED<br>CABLE<br>13.3" TFT        | C.A 15P 2C<br>100MM LED<br>AN700 | 50.47A09.002 |
| V                                                                                                    | NS  | LED<br>CABLE<br>13.3" TFT        | C.A 15P 2C<br>100MM LED<br>AN700 | 50.47A09.003 |
| A STATE OF THE PARTY OF THE PARTY OF THE PAR | 12  | LED<br>BOARD<br>13.3" TFT        | EXTENSA 700<br>LED BOARD         | 55.47A03.001 |
|                                                                                                    | 64  | LVDS<br>BOARD<br>FOR<br>13.3"TFT | EXTENSA 700<br>LVDS BOARD        | 55.47A05.001 |

| Picture   | No. | Part name                       | Description                              | Part No.     |
|-----------|-----|---------------------------------|------------------------------------------|--------------|
|           | 5   | LCD<br>13.3"TFT                 | LCD<br>TX34D62VC1C<br>AC 13.3 TFT<br>XGA | 56.0747A.001 |
|           | 6   | LCD FPC<br>CABLE<br>13.3"TFT    | ASSY LCD<br>FPC 13.3TFT<br>700           | 60.47A07.093 |
|           | 9   | LCD<br>PANEL<br>13.3" TFT       | ASSY LCD<br>PNL(HIT13.3"T<br>FT) 700     | 60.42C10.021 |
|           | 1   | LCD<br>BAZEL<br>13.3" TFT       | ASSY LCD<br>BEZEL(13.3")<br>700          | 60.47A09.003 |
|           | NS  | LCD<br>HINGE<br>SUPPORT<br>PACK | ASSY LCD<br>HINGE<br>SUPPORT<br>PACK 700 | 6M.47A04.021 |
| FE        | NS  | LCD<br>HINGE<br>PACK 13.3"      | ASSY HINGE<br>13.3"TFT(710T<br>E)        | 6M.47A04.011 |
| 14.1" LCD |     |                                 |                                          |              |
|           | NS  | LCD<br>MODULE<br>14.1" TFT      | ASSY LCD<br>MODULE 14.1"<br>720          | 6M.42C02.001 |
|           | N   | LCD<br>INVERTER<br>14.1" TFT    | INVERTER<br>T62.087.C 700                | 19.21030.191 |

| Picture                                 | No. | Part name                        | Description                           | Part No.     |
|-----------------------------------------|-----|----------------------------------|---------------------------------------|--------------|
| 5                                       | NS  | LCD LED<br>CABLE<br>14.1"        | C.A 15P 2C<br>100MM LED<br>AN700      | 50.47A09.002 |
| *************************************** | 0   | LED<br>BOARD<br>14.1" TFT        | 14.1 LDE<br>BOARD<br>PLATINUM         | 55.49A05.001 |
|                                         | 64  | LVDS<br>BOARD<br>FOR14.1"<br>TFT | EXTENSA 700<br>LVDS BOARD             | 55.47A05.001 |
|                                         | G   | LCD<br>14.1"TFT                  | LCD 14.1" TFT<br>LG/LP141X3-<br>ABT   | 56.0743B.041 |
| 3 7                                     | F   | LCD FPC<br>CABLE<br>14.1"TFT     | ASSY LCD<br>FPC 720                   | 60.42C14.001 |
|                                         | F   | LCD FPC<br>CABLE<br>14.1"TFT     | ASSY LCD<br>FPC 720                   | 60.42C14.002 |
|                                         | L   | LCD<br>PANEL<br>14.1" TFT        | ASSY LCD PNL<br>14.1" 720             | 60.42C10.001 |
|                                         | L   | LCD<br>PANEL<br>14.1" TFT        | ASSY LCD PNL<br>14.1" 720             | 60.42C10.002 |
| ^                                       | В   | LCD<br>BAZEL<br>14.1" TFT        | ASSY LCD<br>BAZEL (ACER)<br>14.1" 720 | 60.42C12.011 |
| 7                                       | В   | LCD<br>BAZEL<br>14.1" TFT        | ASSY LCD<br>BAZEL (ACER)<br>14.1" 720 | 60.42C12.012 |

| Picture       | No.          | Part name                  | Description                         | Part No.     |  |  |  |  |  |
|---------------|--------------|----------------------------|-------------------------------------|--------------|--|--|--|--|--|
| F             | NS           | LCD<br>HINGE<br>PACK 14.1" | ASSY HINGE<br>PACK 14.1 EXT<br>720  | 6M.42C03.001 |  |  |  |  |  |
| SYSTEM BOARD  | SYSTEM BOARD |                            |                                     |              |  |  |  |  |  |
|               | 23           | MAIN<br>BOARD              | 720 MAIN<br>BOARD                   | 55.42C01.001 |  |  |  |  |  |
| NS            | NS           | PCMCIA<br>SOCKET           | SKT CARDBUS<br>IC10S-136PL-<br>PEJL | 22.10172.051 |  |  |  |  |  |
| MECHANICAL PA | RTS          |                            |                                     |              |  |  |  |  |  |
|               | 15           | FDD<br>BRACKET             | BRACKET FDD<br>SECC T-0.8           | 33.47A03.002 |  |  |  |  |  |
|               | 38           | HEAT SINK<br>UP            | ASSY U HSINK<br>720                 | 60.42C08.001 |  |  |  |  |  |
|               | 43           | MMO HEAT<br>SINK           | ASSY HSINK<br>MMO 720               | 60.42C02.001 |  |  |  |  |  |
|               | 46           | MMO<br>BRACKET             | ASSY MMO<br>SHIELD 720              | 60.42C03.001 |  |  |  |  |  |
|               | NS           | MMO<br>BRACKET             | ASSY MMO<br>SHIELD 720              | 60.42C03.002 |  |  |  |  |  |

| Picture | No. | Part name                                   | Description             | Part No.     |
|---------|-----|---------------------------------------------|-------------------------|--------------|
|         | 34  | HINGE<br>COVER (R)                          | CAP HINGE (R)<br>PC     | 42.47A14.001 |
|         | 35  | HINGE<br>COVER (L)                          | CAP HINGE<br>CAP (L) PC | 42.47A15.001 |
|         | 36  | MIDDLE<br>COVER<br>WITHOUT<br>NAME<br>PLATE | ASSY MIDDLE<br>CVR 700  | 60.47A22.001 |
|         | 29  | BATTERY<br>DOOR                             | COVER<br>BATTERY PC     | 42.47A17.002 |
|         | 27  | SIR<br>COVER                                | ASSY SIR-<br>LENS 700   | 60.47A10.002 |
|         | 26  | LOWER<br>CASE                               | ASSY L CASE<br>720      | 60.42C09.001 |
|         | 26  | LOWER<br>CASE                               | ASSY L CASE<br>720      | 60.42C09.002 |

| Picture | No. | Part name                | Description                             | Part No.     |
|---------|-----|--------------------------|-----------------------------------------|--------------|
|         | 39  | UPPER<br>CASE            | ASSY U CASE<br>720                      | 60.42C06.001 |
|         | 39  | UPPER<br>CASE            | ASSY U CASE<br>720                      | 60.42C06.002 |
| NS      | NS  | COVER<br>SWITCH          | W.A CVR SW/<br>2P 45MM<br>AN700         | 50.47A10.001 |
|         | NS  | SPEAKER<br>MODULE        | SPK 1W 3520-<br>7CC W/CABLE<br>700DX    | 6M.47A09.001 |
| NS      | NS  | POWER<br>SWITCH<br>CABLE | W.A CVR SW/<br>2P 45MM<br>AN700         | 50.47A10.001 |
|         | 30  | DIMM<br>COVER            | ASSY DIMM<br>DOOR 720                   | 60.47A05.002 |
|         | 31  | MODEM<br>COVER           | DOOR MODEM<br>AL T8 720                 | 34.42C06.001 |
|         | 63  | LVDS<br>BOARD<br>COVER   | CVR LVDS<br>SHIELD CU<br>700            | 34.47A43.001 |
| РСВ     |     |                          |                                         |              |
|         | NS  | IDE<br>TRANSFER<br>BOARD | EXTENSA 700<br>IDE<br>TRANSFER<br>BOARD | 55.47A04.001 |

| Picture  | No. | Part name                 | Description                             | Part No.     |  |
|----------|-----|---------------------------|-----------------------------------------|--------------|--|
| E. F.    | 25  | DC-DC<br>CHARGER<br>BOARD | DC-DC<br>CHARGER<br>T62.085.C V.6       | 19.21030.331 |  |
|          | NS  | MODEM<br>BOARD<br>(AMBIT) | MODEM 56K<br>AMBIT/<br>J07.017.C.00     | 54.09011.211 |  |
|          | NS  | MODEM<br>BOARD            | MODEM PCI<br>CIS/BM-<br>5614BMDG<br>BT2 | 54.09232.011 |  |
| POWER    |     |                           |                                         |              |  |
|          | NS  | ADAPTER                   | ADT 90-264V<br>60W ADP-<br>60HB V.A2    | 25.10064.021 |  |
|          | NS  | ADAPTER                   | ADT 90-270V<br>ADP-60JB V.A<br>720      | 25.10064.031 |  |
|          | 28  | BATTERY<br>PACK           | ASSY BTY<br>PACK<br>LIP848NLA           | 60.47A01.001 |  |
|          | 28  | BATTERY<br>PACK           | ASSY BTY<br>PACK<br>LIP860FLACP<br>720  | 60.47A01.021 |  |
|          | NS  | POWER<br>CORE             | CORD SPT-2<br>#18*2C<br>7A125V1830MM    | 27.01618.001 |  |
| TOUCHPAD |     |                           |                                         |              |  |
|          | 40  | TOUCH<br>PAD              | TOUCHPAD<br>SYNAPTICS/<br>TM4-220       | 56.1748A.001 |  |

| Picture | No. | Part name                 | Description                              | Part No.     |
|---------|-----|---------------------------|------------------------------------------|--------------|
|         | 42  | TOUCH<br>PAD<br>BRACKET   | ASSY<br>TOUCHPAD<br>BRKT 720             | 60.42C07.001 |
|         | 41  | TOUCH<br>PAD FPC<br>CABLE | ASSY<br>TOUCHPAD<br>FPC 720              | 60.42C11.001 |
| OTHERS  |     |                           |                                          |              |
| -       | 45  | FAN                       | FAN 30*30*10<br>U12QFB3E65               | 23.10033.001 |
| (1)     |     | FAN                       | FAN 30*30*10<br>UDPFFMH01H<br>BT2        | 23.10033.031 |
|         | 7   | MICROPH<br>ONE<br>MODULE  | MICROPHONE<br>ACER 700DX                 | 6M.47A08.001 |
|         | NS  | SPEAKER<br>MODULE         | SPK 1WV3520-<br>7CC W/CABLE<br>700DX     | 6M.47A09.001 |
| 0       | NS  | RTC<br>BATTERY            | BTY LI 3V<br>CR1220<br>36MAH             | 23.20004.091 |
| NS      | NS  | SCREW                     | SCREW SPC<br>COIN<br>M2.5*0.45 H-<br>6.5 | 86.00074.330 |

| Picture | No.   | Part name | Description                          | Part No.     |
|---------|-------|-----------|--------------------------------------|--------------|
| NS      | 55    | SCREW     | SCREW<br>M2.5*L15 BLW<br>ZN          | 86.1A323.150 |
| NS      | 56    | SCREW     | SCREW<br>M2.5*18L (B/<br>ZN) 700     | 86.1A323.180 |
| NS      | 49    | SCREW     | SCREW MACH<br>PAN M2*8L              | 86.1A522.8R0 |
| NS      | 57    | SCREW     | SCREW NUT<br>MMO HEX<br>STEEL        | 87.00010.320 |
| NS      | NS    | SCREW     | NUT MMO HEX<br>STEEL                 | 87.00010.321 |
| NS      | 58    | SCREW     | SCREW MACH<br>M2*4 NI SHIGA          | XB6-7200-407 |
| NS      | NS    | SCREW     | SCREW<br>STEEL NI<br>M2*5L           | 86.9A522.5R0 |
| NS      | J     | SCREW     | SCRW MACH<br>PAN NYLOK<br>M2*4 ZN    | 86.1A352.4R0 |
| NS      | 50    | SCREW     | SCRW MACH<br>PAN M2*18L NI           | 86.1A522.180 |
| NS      | 61    | SCREW     | SCRW MACH<br>FL M3*4L NI             | 86.5A524.4R0 |
| NS      | 47    | SCREW     | SCRW MACH<br>PAN M2*4L C-<br>ZN      | 86.9A522.4R0 |
| NS      | 52, K | SCREW     | SCRW WAFER<br>NYLO M2.5*6L<br>B-ZN   | 86.9A353.6R0 |
| NS      | 48    | SCREW     | SCRW MACH<br>PAN NYLOK<br>M2*4 ZN    | 86.1A352.4R0 |
| NS      | 54    | SCREW     | SCR<br>M2.5*13.5L B/<br>ZN NYLOK 700 | 86.1A353.135 |
| NS      | NS    | SCREW     | SCRW PAN<br>M2*12L NI                | 86.1A522.120 |
| NS      | 53    | SCREW     | SRW M2.5*8L<br>B/ZN NYLOK<br>700     | 86.9A353.8R0 |

| Picture      | No.     | Part name                         | Description                           | Part No.     |
|--------------|---------|-----------------------------------|---------------------------------------|--------------|
| NS           | 51      | SCREW                             | SCREW<br>M2.5*4L (NI)<br>700          | 86.9A553.4R0 |
| MISCELLANEOU | S PARTS |                                   |                                       |              |
| NS           | NS      | LCD<br>LATCH<br>SPRING            | SPRING EJ-<br>KNOB SWP<br>300         | 34.47604.001 |
| NS           | NS      | LCD<br>LATCH                      | LATCH LCD<br>700                      | 42.47A01.002 |
| NS           | 2, C    | LCD<br>SCREW<br>CAP<br>(LOWER)    | MYLAR FOR<br>HINGE PC 390             | 40.43A01.081 |
| NS           | 3       | LCD<br>SCREW<br>CAP<br>(UPPER)    | CSN SCRW<br>SILICON 050<br>6*3H 800   | 47.49A02.001 |
| NS           | NS      | PLATE<br>NAME                     | PLT NAME<br>(721TX)PC<br>31.7*5.6 720 | 40.42B01.071 |
| NS           | 11, M   | LOGO                              | PLATE<br>NAME(LOGO)<br>PC AN390       | 40.43A02.001 |
| NS           | NS      | PLATE<br>NAME                     | PLT NAME<br>(720TE ACER)<br>PC 720    | 40.48406.721 |
| NS           | NS      | BASE<br>GRIP                      | FOOT PU<br>BLACK 350P                 | 47.45001.001 |
| NS           | NS      | PCMCIA<br>DOOR<br>SPRING<br>UPPER | SPRING<br>PCMCIA<br>DOOR SWP<br>700   | 34.47A40.001 |
| NS           | NS      | POWER<br>SWITCH<br>KNOB           | KNOB POWER<br>PC                      | 42.47A18.002 |
| NS           | NS      | PCMCIA<br>DOOR<br>UPPER           | DOOR<br>PCMCIA ABS<br>050 370         | 42.46913.001 |
| NS           | NS      | PCMCIA<br>DOOR<br>SPRING<br>LOWER | SPRING PCM<br>DOOR-L SUS<br>PEACH     | 34.46928.001 |

| Picture     | No. | Part name                     | Description                            | Part No.     |
|-------------|-----|-------------------------------|----------------------------------------|--------------|
| NS          | NS  | PCMCIA<br>DOOR<br>LOWER       | DOOR(L)<br>PCMCIA ABS<br>050 AN370     | 42.46919.001 |
| RECOVERY CD |     |                               |                                        |              |
| NS          | NS  | W98<br>English-ST             | Recovery CD<br>W98 (ENG)<br>TM720      | 90.42C39.103 |
| NS          | NS  | W98<br>German                 | Recovery CD<br>W98 (GER)<br>TM720      | 90.42C39.G04 |
| NS          | NS  | W98 Italian                   | Recovery CD<br>W98 (ITA)<br>TM720      | 90.42C39.l03 |
| NS          | NS  | W98 Sp/<br>Por                | Recovery CD<br>W98 (SP/Por)<br>TM720   | 90.42C39.S02 |
| NS          | NS  | W98<br>French                 | Recovery CD<br>W98 (FRE)<br>TM720      | 90.42C39.F02 |
| NS          | NS  | W98 G/F/I                     | Recovery CD<br>W98 G/F/I<br>TM720      | 90.42C39.G03 |
| NS          | NS  | W98<br>Traditional<br>Chinese | Recovery CD<br>W98 T-C<br>TM720        | 90.42C39.C02 |
| NS          | NS  | W98<br>Simplified<br>Chinese  | Recovery CD<br>W98 S-C<br>TM720        | 90.42C39.C01 |
| NS          | NS  | W98 Eng/F/<br>Dut             | Recovery CD<br>W98 (E/F/Dut)<br>TM720  | 90.42C39.102 |
| NS          | NS  | W98 Eng/<br>Sp/Br             | Recovery CD<br>W98 (E/SP/BR)<br>TM720  | 90.42C39.SB1 |
| NS          | NS  | W98<br>Danish                 | Recovery CD<br>W98 (Dan)<br>TM720      | 90.42C39.D01 |
| NS          | NS  | W98<br>Norwegian              | Recovery CD<br>W98 (NOR)<br>TM720      | 90.42C39.N01 |
| NS          | NS  | W98<br>Swedish/<br>Finnish    | Recovery CD<br>W98 (SWE/<br>FIN) TM720 | 90.42C39.SF1 |

| Picture | No. | Part name                             | Description                         | Part No.     |
|---------|-----|---------------------------------------|-------------------------------------|--------------|
| NS      | NS  | W98<br>Traditional<br>Chinese-<br>H.K | Recovery CD<br>W98 (TC-HK)<br>TM720 | 90.42C39.HK1 |
| NS      | NS  | W98<br>Russian                        | Recovery CD<br>W98 (RUS)<br>TM720   | 90.42C39.R01 |
| NS      | NS  | W98<br>Turkish                        | Recovery CD<br>W98 (TUR)<br>TM720   | 90.42C39.T01 |
| NS      | NS  | W98 Thai                              | Recovery CD<br>W98 (THAI)<br>TM720  | 90.42C39.L01 |
| NS      | NS  | NT4<br>English-<br>STD                | Recovery CD<br>NT4 (ENG)<br>TM720   | 90.42C39.101 |
| NS      | NS  | NT4<br>German                         | Recovery CD<br>NT4 (GER)<br>TM720   | 90.42C39.G02 |
| NS      | NS  | NT4 Italian                           | Recovery CD<br>NT4 (ITA)<br>TM720   | 90.42C39.l02 |
| NS      | NS  | NT4 French                            | Recovery CD<br>NT4 (FRE)<br>TM720   | 90.42C39.F01 |
| NS      | NS  | NT4<br>Spanish                        | Recovery CD<br>NT4 (SPA)<br>TM720   | 90.42C39.S01 |
| NS      | NS  | NT4<br>Traditional<br>Chinese         | Recovery CD<br>NT4 (T-C)<br>TM720   | 90.42C39.C03 |
| NS      | NS  | W95<br>German                         | Recovery CD<br>W95 (GER)<br>TM720   | 90.42C39.G01 |
| NS      | NS  | W95 Italian                           | Recovery CD<br>W95 (ITA)<br>TM720   | 90.42C39.l01 |

# **Model Definition and Configuration**

#### **TravelMate 720 Model Number Define**

| Model<br>Number | LCD<br>Type  | CPU             | Memory | HDD  | CD-<br>ROM/<br>DVD<br>Speed | Battery |
|-----------------|--------------|-----------------|--------|------|-----------------------------|---------|
| 720TX           | 14.1"<br>TFT | PII-300/<br>AGP | 64MB   | 6GB  | 24x                         | Li-lon  |
| 721TX           | 14.1"<br>TFT | PII-333/<br>AGP | 64MB   | 6GB  | 24x                         | Li-lon  |
| 721TXV          | 14.1"<br>TFT | PII-333/<br>AGP | 64MB   | 6GB  | 2XDVD                       | Li-lon  |
| 722TX           | 14.1"<br>TFT | PII-366/<br>AGP | 64MB   | 10GB | 24x                         | Li-lon  |
| 722TXV          | 14.1"<br>TFT | PII-366/<br>AGP | 64MB   | 10GB | 2XDVD                       | Li-lon  |

Appendix A 121

### **Test Compatible Components List**

TravelMate720 compatibility is tested and verified by Acer's internal testing department. The PCMCIA functions are tested under Windows<sup>®</sup>95 (4.00.950C), Windows<sup>®</sup>98 and Windows<sup>®</sup>NT 4.0 environments. In addition to these tests, Long Run tests and Year 2000 Compliancy have been verified, too.

Refer to the following lists for components, cards, and peripherals which have passed these tests. Regarding configuration, combination and test procedures, please refer to the "720 Compatibility Test Report" released by the Acer Notebook System Testing Department.

Appendix B 123

### **PCMCIA**

#### **PCMCIA**, **PM Test**

| Cards         | Win95 | Win98 | WinNT4.0 |
|---------------|-------|-------|----------|
| Memory cards  | Pass  | Pass  | Pass     |
| LAN cards     | Pass  | Pass  | Pass     |
| Modem cards   | Pass  | Pass  | Pass     |
| Combo cards   | Pass  | Pass  | Pass     |
| ZV cards      | Pass  | Pass  | -        |
| Capture cards | Pass  | Pass  | -        |
| SCSI cards    | Pass  | Pass  | Pass     |
| Cardbus cards | Pass  | Pass  | -        |

#### PCMCIA, Integration/Application Test

| Item               | Win95 | Win98 | WinNT4.0 |
|--------------------|-------|-------|----------|
| Two R2 cards       | Pass  | Pass  | Pass     |
| Two CardBus cards  | Pass  | Pass  | -        |
| R2 & ZV cards      | Pass  | Pass  | -        |
| CardBus & ZV cards | Pass  | Pass  | -        |
| R2 & CardBus cards | Pass  | Pass  | -        |
| 4 cards            | Pass  | Pass  | Pass     |

# PCMCIA Cards Tested for Year2000 Compliance

| Туре           | Name                                      | Model No.     |
|----------------|-------------------------------------------|---------------|
| ATA Flash      | Viking ATA Flash Card 16MB                |               |
| ATA Flash      | Viking ATA Flash Card 4MB                 |               |
| ATA Flash      | Epson 5MB Flash                           | ATA 502SD00   |
| ATA Flash      | Epson 1MB Flash                           |               |
| CardBus        | 3COM/Megaherts 10/100 LAN<br>CardBus      | 3CCFE575BT    |
| CardBus        | Xircom CardBus Ethernet 10/100            | CBE-10/100BTX |
| CD-ROM         | Panasonic 8x CD-ROM                       | KLX-783A      |
| Ethernet       | Xircom CreditCard Ethernet Adapter Ilps   | PS-CE2-10     |
| Ethernet       | 3COM Etherlink III LAN1                   | 3C589D        |
| Ethernet       | IBM Ethernet II                           |               |
| Ethernet       | 3COM Fast Etherlink 16-bit PC Card        | 3C574-TX      |
| Ethernet/Modem | Xircom CreditCard Ethernet<br>+Modem 33.6 | CEM-33BC      |
| Ethernet/Modem | 3COM Etherlink III LAN+33.6<br>Modem      | 3C562D/3C563D |
| Modem          | Cardinal V.34 33.6 Fax Modem              | MVPV34PC      |
| Modem          | Xircom CreditCard Modem 56                | CM56          |
| Modem          | Hayes Accura 56k                          |               |
| Modem          | USR Worldport 14.4                        |               |
| MPEG           | LiveGear MPEG                             | R1-7001       |
| MPEG2          | Margi DVD-to-Go                           |               |
| Slim SCSI      | Adaptec Slim SCSI 1460A                   |               |
| Slim SCSI      | Adapter Slim SCSI 1460                    |               |
| Token Ring     | 3COM Token Ring LAN                       | 3C389         |

Appendix B 125

# Long Run

| Item          | Win95 | Win98 | WinNT4.0 |
|---------------|-------|-------|----------|
| Long Run 4 hr | Pass  | Pass  | Pass     |

# **Year2000 Compliance Test**

| Item     | Description | Result |
|----------|-------------|--------|
| RTC test | Pass        | Pass   |

### **Online Support Information**

This appendix describes online technical support services available to help you repair your Acer systems.

If you are a distributor, dealer, ASP or TPM, please refer your technical queries to your local Acer branch office. Acer Branch Offices, Regional Offices and Regional Groups may access our website. However, some information sources will require a user I.D. and password. These can be obtained directly from Acer CSD Taiwan.

Acer's website offers you convenient and valuable support resources whenever you need them.

You can find information on all of Acer's Notebook, Desktop and Server models including:

|      | <b>3</b> ,                                                                                                    |
|------|----------------------------------------------------------------------------------------------------|
|      | Service guides for all models                                                                                                    |
|      | User's manuals                                                                                                    |
|      | Training materials                                                                                                    |
|      | BIOS updates                                                                                                    |
|      | Software utilities                                                                                                    |
| Also | contained on this website is                                                                                                    |
|      | Detailed information on Acer's International Traveler's Warranty (ITW)                                                                           |
|      | An overview of all the support services we offer, accompanied by a list of telephone, fax and e-mail contacts for all of your technical queries. |
| Here | e is the Acer headquarters' Customer Service Division Internet address                                                                           |

for your support information:

http://csd.acer.com.tw

If you have any suggestions or comments, please do not hesitate to communicate these to TerryMasi@acer.com.tw, or fax to (886) 2 86911799.

Appendix C 127

| 16550 UART 19                                        | Boot Sequence 35 brightness               |
|------------------------------------------------------|-------------------------------------------|
| AC Adapter 25<br>ACPI 30                             | hot keys 9 setting in Notebook Manager 39 |
| ACPI. See Advanced Configura-                        | caps lock 5                               |
| tion and Power Interface Advanced 47                 | on indicator 4                            |
| Advanced Configuration and                           | CardBus PC Card 1                         |
| Power Interface 30                                   | CCFT 24                                   |
| Advanced Power                                       | CD-ROM Drive                              |
| Management 30                                        | Disassembly 58                            |
| and 31                                               | Charger 23                                |
| APM 31                                               | Checkout                                  |
| APM. See Advanced Power                              | Auxiliary Input Device 84                 |
| Management                                           | Diskette Drive 83                         |
| Application key 7                                    | Keyboard 84                               |
| ASP 127                                              | Memory 85                                 |
| Audio 20                                             | Power System 86                           |
| Mixed sound source 20                                | TouchPad 88                               |
| Resolution 20                                        | computer                                  |
| Sampling rate 20                                     | features 1                                |
| Voice channel 20                                     | information 34<br>on indicator 4          |
| audio                                                |                                           |
| setting input source in Note-                        | power management 27 Connectivity 1        |
| book Manager 40<br>Audio Controller 20               | Connectors 103                            |
| Audio Controller 20                                  | contrast                                  |
| В                                                    | setting in Notebook                       |
| _                                                    | Manager 39                                |
| Battery 22                                           | CPU                                       |
| battery pack                                         | Removing the CPU 68                       |
| charging indicator 4 Boot Device Priority Submenu 46 | Ğ                                         |
| boot order                                           | D                                         |
| setting in Notebook Manager                          | date                                      |
| 35                                                   | setting in Setup Utility 43               |
| setting in Setup Utility 46                          | DC-AC Inverter 24                         |

| DC-DC Converter 23           | External Module            |
|------------------------------|----------------------------|
| DC-in jack 11                | Replacement 57             |
| Desktop Management           | Disassembling the CD-ROM   |
| Interface 31                 | Drive 58                   |
| Diagnostics 98               | Disassembling the Hard     |
| Disk Drives                  | Disk Drive 59              |
| Read/write heads 21          | Installing Memory 57       |
| Disk drives 21               | Reassembling the Modem     |
| Read/write heads 21          | Board 57                   |
| Rotational speed (RPM) 21    | Removing and Replacing     |
| Tracks 21                    | the Battery Pack 60        |
| Display 2                    | Removing the Hard Disk     |
| Opening and Closing the      | Drive 59                   |
| Display 3                    | External monitor port 10   |
| display 2                    |                            |
| auto-dim feature 27          | F                          |
| dual 2                       | Fast infrared(FIR) 1       |
| hot keys 8                   | Fax/Data Modem 11          |
| opening and closing 3        | fax/data PCI modem 1       |
| performance 2                | Fax/Modem 20               |
| power management 2, 27       | baud rate 20               |
| setting boot device in Note- | Field Replaceable Unit 105 |
| book Manager 39              | FIR 19                     |
| setting boot device in Setup | Flash Memory Update 86     |
| Utility 48                   | FRU 89, 105                |
| setting in Notebook          | CD-ROM 105                 |
| Manager 39                   | DIMM 106                   |
| simultaneous 2               | FDD 106                    |
| switching device in Note-    | HDD 107                    |
| book Manager 39              | LCD 108                    |
| Display Device 39            | Mechanical Parts 111       |
| Driver Test                  | Miscellaneous Parts117     |
| CD-ROM 83                    | Others 115                 |
| DSVD 21                      | PCB 113                    |
| Dual Display 2               | Power 114                  |
| _                            | Recovery CD 118            |
| E                            | Touchpad 114               |
| EEPROM 97                    | Fuel-Gauge 87              |
| Extended Graphics Array      |                            |
| (XGA) 1                      | Н                          |
| External CRT Resolutions     | hard disk                  |
| and Modes 18                 | power management 27        |

| Hard Disk 0 Submenu 44                 | lock keys 5                     |
|----------------------------------------|---------------------------------|
| Hard Disk Drive                        | Windows keys 7                  |
| Disassembly 59                         | L                               |
| Hard disk drives 21                    | LCD 24                          |
| Hibernation mode 29                    | Removing the LCD 65             |
| conditions 29                          | Resolution 24                   |
| entering 29                            | LCD Panel ID                    |
| hot key 8                              | Setting 97                      |
| resuming from 29                       | LEDs 4                          |
| utility 32                             | Line-in Jack 10                 |
| Hot Keys 8                             | Line-in/Microphone 40           |
|                                        | Lithium-Ion battery 1           |
|                                        | Lock Keys 5                     |
| 1                                      | Long Run 126                    |
| I/O Ports 10                           | Lower Case                      |
| I/O ports                              | Disassembly 74                  |
| bottom ports 13                        | Lower Case Disassembly          |
| rear ports 10                          | Fan 75                          |
| right ports 12                         | Floppy Disk Drive 74            |
| indicator lights 4                     | IDE Board 77                    |
| Indicators 4                           | LCD 78                          |
| Information Viewer 34                  | PCMCIA Card 77                  |
| infrared                               | System Board 76                 |
| turning on and off 47                  |                                 |
| Intermittent Problems 95               | M                               |
| Internal microphone 20                 | Main screen 42                  |
| Internal speaker 20                    | Major 1                         |
| •                                      | Major Features 1                |
| J                                      | System 1                        |
| Jumpers 103                            | media access                    |
| Bottom View 104                        | on indicator 4                  |
| Top View 103                           | Microphone-in jack 10           |
| Κ                                      | Mini docking connector 13       |
| Keyboard 5, 21                         | MMO 75                          |
| Keyboard 5, 21  Keyboard controller 21 | Model Definition 121            |
| Removing the keyboard 62               | modem 11                        |
| Special Keys 5                         | Modem jack 10                   |
| keyboard 5                             | MPU-401 UART 20                 |
| embedded numeric                       | NI                              |
| keypad 6                               | N                               |
| hot keys 8                             | Navigating the Setup Utility 41 |
|                                        | Notebook Manager 33, 33–40      |

| Boot Sequence 35               | managing in Setup Utility 51   |
|--------------------------------|--------------------------------|
| Display Device 39              | Power and Standby Indicators 4 |
| Hot key 8                      | Power Management 2, 27, 38     |
| Information Viewer 34          | power management 27            |
| Password 36                    | ACPI 30                        |
| Power Management 38            | advanced 30                    |
| starting 33                    | Power Management Modes 27      |
| Num lock 5                     | Hard Disk Standby Mode 27      |
| on indicator 4                 | Hibernation mode 29            |
| Numeric Error Codes 89         | Peripheral Standby             |
| numeric keypad                 | Modes 28                       |
| embedded 6                     | Sleep Mode (ACPI) 29           |
|                                | power management modes         |
| 0                              | display standby mode 27        |
| On-die L2 cache 1              | hard disk standby mode 27      |
| Online Support Information 127 | Hibernation mode 29            |
| Operational Chargin 87         | sleep mode (ACPI) 29           |
|                                | Standby mode 28                |
| P                              | Power Saving 51                |
| Parallel Port 18               | PQA Diagnostics 98             |
| Parallel port 10               | Error Codes and                |
| parallel port                  | Messages 101                   |
| setting in Setup Utility 47    | PS/2 port 12                   |
| Password 36                    |                                |
| password                       | R                              |
| changing in Setup Utility 50   | Reassembling the Modem         |
| checking during boot 49        | Board 57                       |
| checking during resume 49      | Removal and Replacement 55     |
| removing in Setup Utility 50   | Removing a Password 50         |
| setting in Notebook            | RJ45 combo phone jack 21       |
| Manager 36–37                  | RMA 105                        |
| setting in Setup Utility 50    |                                |
| PC Card slots 12               | S                              |
| PCMCIA 20                      | Security 48                    |
| voltage controller 20          | Serial Port 19, 10             |
| PCMCIA controller 20           | serial port                    |
| PhDISK 32                      | setting in Setup Utility 47    |
| PhDisk                         | Setting a Password 50          |
| Syntax 32                      | Setup Utility 41, 41–53        |
| Power                          | Advanced menu 47               |
| managing in Notebook           | Boot Device Priority sub-      |
| Manager 38                     | menu 46                        |

| CD-ROM submenu 45                       | hot key 9                    |
|-----------------------------------------|------------------------------|
| entering 41                             | Touchpad Bracket             |
| Exit menu 53                            | Removal 73                   |
| Hard Disk 0 submenu 44                  | TPM 127                      |
| Main menu 42                            | Troubleshooting 81           |
| navigating 41                           | -                            |
| Power menu 51                           | U                            |
| Security menu 48                        | Undetermined Problems 96     |
| SGRAM 2                                 | Universal Serial Bus (USB) 1 |
| Simultaneous Display 2                  | Upper Case                   |
| sleep mode 29                           | Disassembly 70               |
| software                                | User Password 37             |
| bundled 31                              | utility                      |
| Speaker-out jack 10                     | BIOS Setup 41–53             |
| Speakers                                | Notebook Manager 33–40       |
| Removal 72                              | PhDISK 32                    |
| speakers                                | Utility Program Diskette 97  |
| hot key 9                               |                              |
| Standby mode 28                         | V                            |
| entering 28                             | V.17 fax modem 21            |
| hot key 8                               | V.34 data modem 21           |
| resuming from 28                        | Video memory 18              |
| signals 28                              | Video Performance 2          |
| status indicator 4                      | voltage controller 20        |
| status indicators 4                     |                              |
| Stereo 20                               | W                            |
| Supervisor Password 36                  | Wavetable synthesizer 1      |
| S-video output 1                        | Weights and Dimension 26     |
| Symptom-to-FRU Index 89                 | WfM 31                       |
| System Specification 1                  | Windows 95 Keys 7            |
| System Utilities 31                     | Windows keys 7               |
| <b>-</b>                                | Windows logo key 7           |
| T                                       | V                            |
| Tag RAM 17                              | Υ                            |
| Test Compatible Components              | Year2000 125                 |
| List 123                                | Compliance Test 126          |
| PCMCIA 124                              | PCMCIA Cards 125             |
| Thermal Sensor Utility                  | 7                            |
| Setting 97 Thin Film Transistor (TET) 1 | <b>Z</b>                     |
| Thin-Film-Transistor (TFT) 1            | Zoomed Video (ZV) 1          |
| time                                    | ZV (Zoomed Video) port 20    |
| setting in Setup Utility 43 touchpad    |                              |